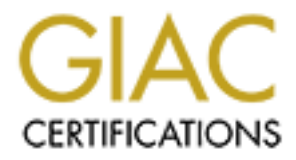

# Global Information Assurance Certification Paper

# Copyright SANS Institute [Author Retains Full Rights](http://www.giac.org)

This paper is taken from the GIAC directory of certified professionals. Reposting is not permited without express written permission.

# [Interested in learning more?](http://www.giac.org/registration/gcia)

Check out the list of upcoming events offering "Network Monitoring and Threat Detection In-Depth (Security 503)" at http://www.giac.org/registration/gcia

# **Intrusion Detection In Depth<br>
GCIA Practical Assignment<br>
SANS Darling Harbour, Sydney 2002<br>
David Begg<br>
25<sup>th</sup> March, 2002<br>
25<sup>th</sup> March, 2002 Intrusion Detection In Depth**

# **GCIA Practical Assignment**

Version 3.0

# **SANS Darling Harbour, Sydney 2002**

by

# **David Begg**

**25th March, 2002**

# **Table of Contents**

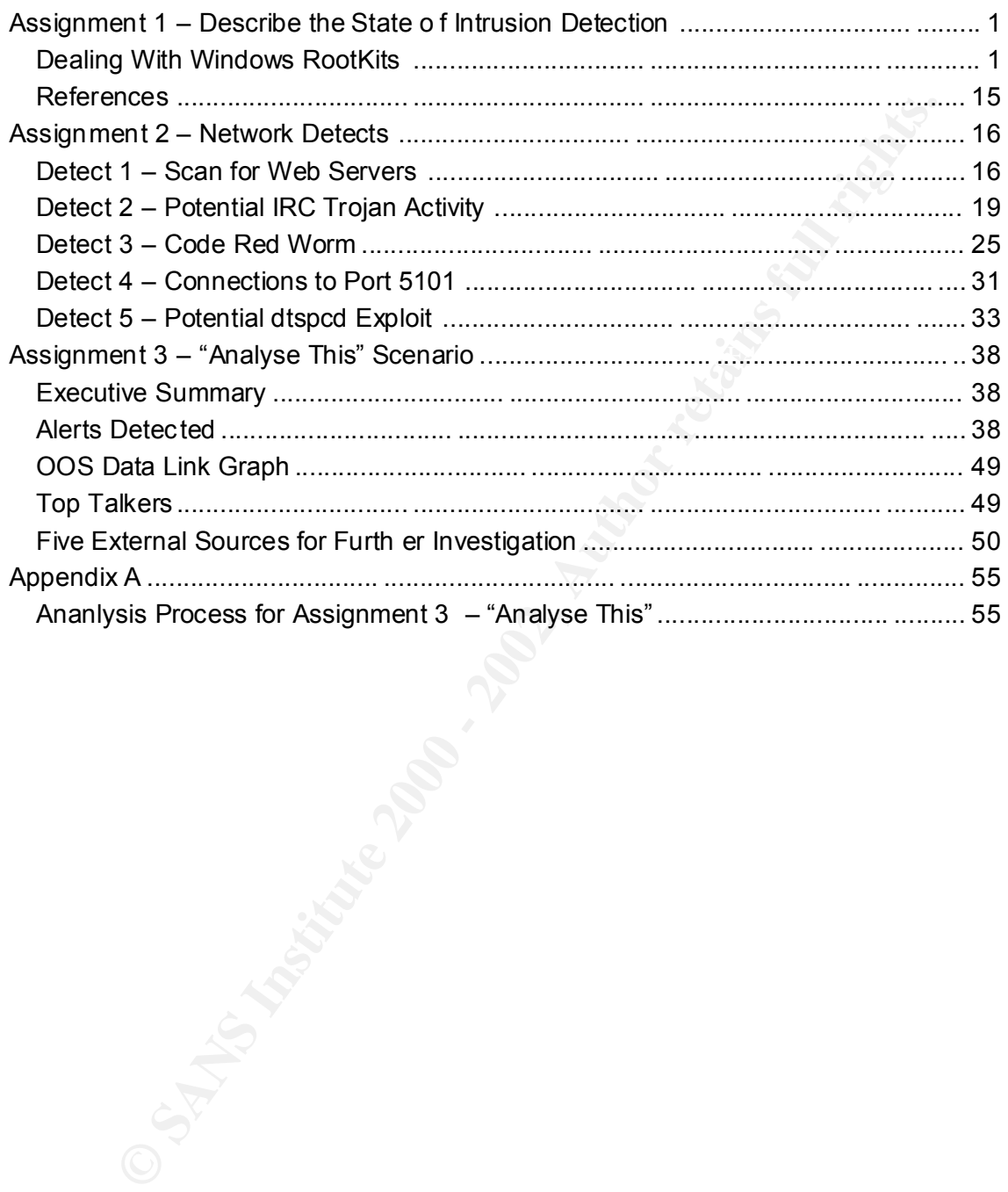

# **Assignment 1 – Describe the State of Intrusion Detection**

#### **Dealing With Windows RootKits**

#### **Introduction**

This paper deals with a rootkit that is currently under development for Microsoft Windows NT and 2000. The testing was performed with NT Rootkit v0.40  $^{-1}$  and Snort version 1.8.3 for Windows<sup>2</sup>

#### **Background**

they want to ensure they can maintain that control. Generally, the aim of attackers is to gain administrative (or "root" for Unix systems) control of any computer systems they can access. Once they have gained control,

**Etion**<br> **Constitution** another that is currently under development for Microsoft<br>
or and 2000. The testing was performed with NT Rootkit v0.40 <sup>1</sup> and S<br>
8.3 for Windows<sup>2</sup><br> **S.** Author and addicers is to gain administrat There may be a number of reasons why an attacker wants ongoing control of a computer. They may want to get their hands on the valuable data the organisation has worked hard to produce. Maybe they want a safe hiding place for their hacking tools or other "warez". Or, they may be looking for a launching pad from which they can initiate attacks on other networks with minimum risk of being detected. It simply may be a way of proving their skill level to their peers. Any of these scenarios can potentially raise serious legal and financial implications for an organisation if it's system is left unsecured.

Once the attacker has gone compromised your computer, he doesn't want to have to do it again every time he accesses it. Compromising a computer may be hard work and there is a high risk of getting caught in the process. So, the attacker will probably install a "backdoor", a means of getting back in again with minimum effort and minimum chance of getting caught in the act. The commonly used types of backdoors are "Trojans " and "rootkits".

Even if the original vulnerabiliy they used is later plugged, the attacker will still be able to gain access until the backdoor is discovered and closed. In fact, a common procedure for attackers is to actually close the backdoor they ori ginally used to gain access to the host. This will make sure the next attacker who comes along does not evict them.

To date, rootkits are the most powerful backdoors available to hackers. The aim of this paper is to investigate how the existence of a windo ws rootkit can be detected using network based intrusion detection systems and what can be done to minimise vulnerability.

#### **What is a Rootkit?**

"References" at the end of the paper. Was strong beautied from the site fiste." Traditionally, rootkits were the domain of Unix systems, but currently there is a rootkit under development for Wi ndows systems. As of this paper being written, the latest version of NT Root in development was 0.44, however the web sites containing this version were not available. The most recent version available on the Internet at the time of writing this paper was 0.40, obtained from the site listed under

A rootkit does not exploit an existing vulnerability, but actually creates new vulnerabilities on a system. The attacker can easily use these in the future. Neither are rootkits tools that allow an attacker to gain administrator access. Rather, once

the attacker has gained administrator access, the rootkit lets him easily regain it whenever he wants.

*Whatis.com.* defines a rootkit as:

Iministrator -level access to a computer or computer network. The intrude nothit on a computer after first obtaining user -level access, either by the access of the product on a computer after first obtaining user -level a *"A rootkit is a collection of tools (programs ) that a hacker uses to mask intrusion and obtain administrator -level access to a computer or computer network. The intruder installs a rootkit on a computer after first obtaining user -level access, either by exploiting a known vulnerability or cracking a password. The rootkit then collects userids and passwords to other machines on the network, thus giving the hacker root or privileged access.* 

*A rootkit may consist of utilities that also: monitor traffic and keystrokes; create a "backdoor" into the system for the hacker's use; alter log files; attack other machines on the network; and alter existing system tools to circumvent detection.* 

The presence of a rootkit on a network was first documented in the early 90s. At that *time Sun and Linux operating syste ms were the primary targets for a hacker looking to install a rootkit. Today, rootkits are available for a number of operating systems and are increasingly difficult to detect on any network." <sup>3</sup>*

According to an article written by Greg Hoglund and published in Phrack Magazine:

*"A rootkit is a set of programs which 'PATCH' and 'TROJAN' existing execution paths within the system. This process violates the 'INTEGRITY' of the TRUSTED COMPUTING BASE (TCB). In other words, a rootkit is something which inserts backdoors into existing programs, and patches or breaks the existing security system.*

- *A rootkit may disable auditing when a certain user is logged on.*
- *A rootkit could allow anyone to log in if a certain "backdoor" password is used.*
- *A rootkit could patch the ker nel itself, allowing anyone to run privileged code if they use a special filename.*

*The possibilities are endless, but the point is that the 'rootkit' involves itself in pre existing architecture, so that it goes un -noticed. A remote administration applicat ion such as PC Anywhere is exactly that, an application. A rootkit, on the other hand, patches the already existing paths within the target operating system."*

The same article also listed some potential exploits of an NT rootkit:

"*1. Insert invalid data. Invalid data can be inserted into any network stream. It can also introduce errors into the fixed storage system, perhaps subtly over time, such that even the backups get corrupted. This violates reliability & integrity.*

*2. Patch incoming ICMP. Using ICM P as a covert channel, the patch can read ICMP packets coming into the kernel for embedded commands.*

Key fingerprint = AF19 FA27 2F94 998D FDB5 DE3D F8B5 06E4 A169 4E46 *3. Patch incoming ethernet. It can act as a sniffer, but without all of the driver components. If it has patched the ethernet, then it can also stream da ta in/out of the network. It can sniff crypto keys.*

*4. Patch existing DLL's, such as wininet.dll, capturing important data.*

*5. Patch the IDS system. It can patch a program such as Tripwire or RealSecure to violate its integrity, rendering the program un able to detect the nastiness...*

*6. Patch the auditing system, i.e., event log, to ignore certain event log messages." <sup>4</sup>*

While there are a plethora of Rootkits in existence for Unix platforms that contain all this functionality, because the NT rootkit is sti ll under development, its functionality is yet limited. That does not mean to say it is benign however.

#### **What Is the NT Rootkit Capable Of?**

The following readme.txt came with the 0.40 version used for this testing. It gives a good idea of the sort of nasty tricks that can be performed even with this early version of NT Root:

Alpha build - debug 0.40

This has been tested and known to work under NT 4.0 Server (1381). This has been tested and known to work under Windows 2000 RC2 (2128).

Note: this debug buil d of the rootkit generates huge amounts of debug messages. You can watch these with a tool such as DbgView from www.sysinternals.com (or equivalent).

To test out the rootkit, copy deploy.exe and root .sys to a common directory.

To install and start the rootkit, run deploy.exe.

To start and stop the rootkit in realtime, use the following commands:

net start root net stop root

Respectively.

NEWS ----

Keyboard sniffing has been disabled for now. You can comment the line back in DriverEntry() if y our daring. Keyboard sniffing actually works fine except that it has caused a BSOD on one of my test machines and I didn't want to release it that way until the problem could be debugged.

New features:

Embedded TCP/IP stack (stateless) ---------------- -----------------

**Wing readme.txtcame with the 0.40 version used for this testing. It gives is of the sort of nasty ticks that can be performed even with this early<br>
1.14 - debug 0.40<br>
been tested and known to werk under NT 4.0 Server (138** NT ROOTKIT has a stateless TCP/IP stack. It works by determining the state of the connection based on the data within the incoming packet. This wokrs fine for all tests we have performed on the local segment. This has not yet been tes ted over great distances of Internet.

target port does not matter. You can telnet to any port and it will work. The ROOTKIT has a hardcoded IP address to which it will respond. As delivered, this IP address is 10.0.0.166 - if you have a client machine that is configured with a 10.X address, it should be able to telnet to the rootkit. Keep in mind that the rootkit is using raw connections to your ethernet so it can do some amazing things. First you will notice that the Second - you will notice that mul tiple people can log into the rootkit at once. The sessions are not kept seperate but testing has shown that it seems to work quite well as long as two people aren't typing commands at exactly the same time.

NOTE: THIS MEANS THAT ROOTKIT DOES NOT SHOW UP IN NETSTAT

Ideed, why would it? It's not using the NT stack.

Gotcha: The rootkit IP address has better not conflict with a real machine on your network, else the two will get into an ARP war - and that is not good. Get this: the rootkit needs to use a unique IP address~!

Command Shell -------------

**Et this:** the rootkit needs to use a unique IP address-!<br>
Shell<br>
Shell<br>
Shell<br>
straperimented with launching win32 processes from kernel mode. This<br>
non-trivial. We have demonstrated this working at Blackhat<br>
------------We have experimented with launching win32 processes from kernel mode. This has been non-trivial. We have demonstrated this working at Blackhat - but the feature is disabled in this build. It will be ad ded back in for the 044 branch - but there are many kinks still being worked out.

HIDE PROCESSES --------------

Any process that starts with ' root ' will be hidden. This feature can be toggled on/off from the k -mode shell. Just login and type 'hidepro c' to toggle.

HIDE FILES AND DIRS -------------------

Any directory or file that starts with ' root ' will be hidden. This feature can be toggled from the k -mode shell. Just login and type 'hidedir' to toggle.

Processes that are named with a prefix of ' root ' are excempt from these rules. This means if your running a shell as ' root cmd.exe' you can still see the hidden stuff. This means that ' root taskmgr.exe' can still see hidden processes.

Test EXE redirection: ---------------------

For now, this test is hard coded. To test, first carry out the following:

Copy 'calc.exe' to C: \ Copy any other executable to C:  $\setminus$  and rename it so that the first 6 characters of the filename are '\_root\_'. CMD.EXE was tested, so it would be ranamed to "C:  $\setminus$  root cmd.exe".

The rootkit will detect the execution of the filename that starts with ' root ' and redirect it to "C: \calc.exe". Try executing the file and you will see that calc.exe gets executed instead.

effect the ability to read a file correctly. The rootkit only becomes Now, with the rootkit turned off, open ' root cmd.exe ' (or equivalent) in a hex editor. Now start the rootkit and open it again. Note that the images are exactly the same! You are looking at the same file. Now open calc.exe and verify that it is different. As you can see the rootkit does not involved when the file is executed. This should fool programs that perform CRC's or Hashes of files.

Test Registry Hiding:

---------------------

Any value or key that begins with the 6 lette rs '\_root\_' should be hidden from view. regedit.exe and regedt32.exe were tested.

Additionally, any program that is running that begins with '\_root\_' will be excempt from any subterfuge - hence, if you make a copy of regedit.exe called ' root regedit.exe' - the new copy of regedit will be able to see all of the hidden keys! (neato)

Try starting and stopping the rootkit dynamically and refreshing your view of the registry, also. You will see that it is working.

from any subterfuge - hence, if you make a copy of regedit.exe<br>
root regedit.exe' - the new copy of regedit will be able to ase<br>
in hidden keys! (neato)<br>
Ling and stopping the rootkit dynamically and refreshing your vice<br>  $\mathsf{makes}$  it possible to: When a host is compromised, the rootkit run s in kernel mode with system privileges and consequently has access to all resources the operating has access to. This

- Hide files
- Hide processes
- Hide registry entries
- Intercept keystrokes
- Redirect *.exe* files

The following screen shots demonstrate how the NT rootkit can hide files from Windows Explorer and the *dir* command:

|                                                                                                    |                                                                                                  |                                                                                                    |                                                                          |                                                                                                    |                                                                                                    | - 10 X I   |
|----------------------------------------------------------------------------------------------------|--------------------------------------------------------------------------------------------------|----------------------------------------------------------------------------------------------------|--------------------------------------------------------------------------|----------------------------------------------------------------------------------------------------|----------------------------------------------------------------------------------------------------|------------|
| File Edit View Tools Help                                                                                                    |                                                                                                  |                                                                                                    |                                                                          |                                                                                                    |                                                                                                    |            |
| <b>Tools</b>                                                                                                    | <b>B</b><br>▾╽                                                                                   | 御御                                                                                                    |                                                                          |                                                                                                    | * @ @  ^  X @  @ @ @ @                                                                                                    |            |
| All Folders                                                                                                    |                                                                                                  | Contents of 'D:\Tools'                                                                                                    |                                                                          |                                                                                                    |                                                                                                    |            |
| 矗 Desktop<br>白…鳳 My Computer<br>由 = 3½ Floppy (A:)<br>中。(C)<br>白 (D:)<br>国 3com<br>中国 1386<br>由   Intel_32<br><b>E</b> Program Files<br><b>Recycler</b><br>由 Snort<br><b>N</b> Tools<br><b>E</b> - <b>■</b> Utilities<br><b>Windump</b><br>白 - 2 (E)<br>由一是 e\$ on 'dnobackup' (F:)<br>由一旦 c\$ on 'dnebackup' (G:)<br><b>R</b> Control Panel<br><b>B</b> Printers<br>ि Scheduled Tasks | Name<br><b>De</b> Cmd.exe                                                                        | <mark>- </mark> coot_Clock.exe<br><b>BR</b> _root_Cmd.exe<br>團_root_Taskmgr.exe<br><b>On</b> _root_Usrmgr.exe<br>B Clock.exe<br>圖Taskmgr.exe<br><b>O</b> Usrmgr.exe | Size<br>42KB<br>204KB<br>84KB<br>299KB<br>42KB<br>204KB<br>84KB<br>299KB | Type<br>Application                                                                                      | Modified<br>11/18/99 11:04 AM<br>Application 11/18/99 11:04 AM<br>Application 11/18/99 11:04 AM<br>Application 11/18/99 11:04 AM<br>Application 11/18/99 11:04 AM<br>Application 11/18/99 11:04 AM<br>Application 11/18/99 11:04 AM<br>Application 11/18/99 11:04 AM | Attributes |
| 由 -- Hall Network Neighborhood<br>- <mark>©</mark> Recude Bin                                                                                                    |                                                                                                  |                                                                                                    |                                                                          |                                                                                                    |                                                                                                    |            |
| 8 object(s)                                                                                                    | 1.22MB (Disk free space: 1.72GB)<br>Figure 1: Windows Explorer's view without NT rootkit running |                                                                                                    |                                                                          |                                                                                                    |                                                                                                    |            |
|                                                                                                    |                                                                                                  |                                                                                                    |                                                                          |                                                                                                    |                                                                                                    |            |
| <b>B</b> Command Prompt<br>$D:\Upsilon$ ools>dir<br>Volume in drive D has no label.                                                                                                    |                                                                                                  |                                                                                                    |                                                                          |                                                                                                    |                                                                                                    | 니미         |
| Volume Serial Number is 9066-F4F9<br>Directory of D:\Tools<br>03/13/02<br>03/13/02<br>1/18/99<br>11/18/99<br>11/18/99<br>11/18/99<br> 11/18/99<br>11/18/99<br>11/18/99<br>11/18/99                                                                                                    | 10:17a<br>10:17a<br>11:04a<br>11:04a<br>11:04a<br>11:04a<br>11:04a<br>11:04a<br>11:04a<br>11:04a | <dir><br/><math>\langle</math>DIR&gt;</dir>                                                                                                    | 42.256                                                                   | <b>CLOCK.EXE</b><br>208.144 CMD.EXE<br>85.776 TASKMGR.EXE<br>305,936 USRMGR.EXE<br>208.144 _root_Cmd.exe | 42,256 _root_Clock.exe<br>85,776 _root_Taskmgr.exe<br>305,936 Poot Usrmgr.exe                                                                                                    |            |

**Figure 1: Windows Explorer's view without NT rootkit running**

| <b><i><b>PA</b></i></b> Command Prompt       |  |
|----------------------------------------------|--|
| D:\Tools>dir                                 |  |
| Volume in drive D has no label.              |  |
| Uolume Serial Number is 9066-F4F9            |  |
|                                              |  |
| Directory of D:\Tools                        |  |
|                                              |  |
| 03/13/02 10:17a<br>$\langle DIR \rangle$     |  |
| 03/13/02 10:17a<br><dir></dir>               |  |
| l11/18/99 11:04a<br>42,256 CLOCK.EXE         |  |
| l11/18/99 11:04a<br>208.144 CMD.EXE          |  |
| l11/18/99 11:04a<br>85.776 TASKMGR.EXE       |  |
| l11/18/99 11:04a<br>305.936 USRMGR.EXE       |  |
| 11/18/99 11:04a<br>42.256 root Clock.exe     |  |
| 11/18/99 11:04a<br>208,144 _root_Cmd.exe     |  |
| l11/18/99 11:04a<br>85,776 _root_Taskmgr.exe |  |
| l11/18/99 11:04a<br>305,936 _root_Usrmgr.exe |  |
| $10$ File $(s)$<br>1,284,224 bytes           |  |
| 1,854,390,272 bytes free                     |  |
|                                              |  |
| D:\Tools}_                                   |  |
|                                              |  |
|                                              |  |
|                                              |  |

Figure 2: *dir* listing without NT rootkit running

| 图 Exploring - D:\Tools                                                                      |                                                           |                                           |                               | - I⊡I ×    |
|---------------------------------------------------------------------------------------------|-----------------------------------------------------------|-------------------------------------------|-------------------------------|------------|
| File Edit View Tools Help                                                                   |                                                           |                                           |                               |            |
| $\blacksquare$ Tools                                                                        | 御御<br>国<br>▾∣                                             |                                           | * @ @  ~  X @  @ @ @ @        |            |
| All Folders                                                                                 | Contents of 'D:\Tools'                                    |                                           |                               |            |
| 矗 Desktop                                                                                   | Name                                                      | Type<br>Size                              | Modified                      | Attributes |
| 白 - 鳳 My Computer                                                                           | 4 Clock.exe                                               | 42KB<br>Application                       | 11/18/99 11:04 AM             | A          |
| 由 = 3½ Floppy (A:)                                                                          | <b>De</b> Cmd.exe                                         | 204KB                                     | Application 11/18/99 11:04 AM | А          |
| 电复 (C)                                                                                      | All Taskmgr.exe                                           | 84KB                                      | Application 11/18/99 11:04 AM | А          |
| 中。(D:)<br>由 3com                                                                            | <b>O</b> Usrmgr.exe                                       | 299KB                                     | Application 11/18/99 11:04 AM | А          |
| 中国 1386                                                                                     |                                                           |                                           |                               |            |
| 中国 Intel_32                                                                                 |                                                           |                                           |                               |            |
| <b>E Cogram</b> Files                                                                       |                                                           |                                           |                               |            |
| — <mark>na</mark> Recycler                                                                  |                                                           |                                           |                               |            |
| 由 Snort                                                                                     |                                                           |                                           |                               |            |
| — <mark>● Tools</mark><br>由 <b>III</b> Utilities                                            |                                                           |                                           |                               |            |
| Windump                                                                                     |                                                           |                                           |                               |            |
| 白 - 29 (E:)                                                                                 |                                                           |                                           |                               |            |
| 由一是 e\$ on 'dncbackup' (F:)                                                                 |                                                           |                                           |                               |            |
| 由一是 c\$ on 'dncbackup' (G:)                                                                 |                                                           |                                           |                               |            |
| — <mark>स्त्र</mark> ा Control Panel                                                        |                                                           |                                           |                               |            |
| <b>B</b> Printers                                                                           |                                                           |                                           |                               |            |
| ं ∎ा Scheduled Tasks<br>中 - High Network Neighborhood                                       |                                                           |                                           |                               |            |
| <b>Extra</b> Recurse Rin                                                                    |                                                           |                                           |                               |            |
| 4 object(s)                                                                                 | 627KB (Disk free space: 1.72GB)                           |                                           |                               |            |
|                                                                                             | Figure 3: Windows Explorer's view with NT rootkit running |                                           |                               |            |
| <b>W&amp; Command Prompt</b>                                                                |                                                           |                                           | ᅴㅁ                            |            |
| D:\Tools>dir<br>Volume in drive D has no label.<br><b>Volume Serial Number is 9066-F4F9</b> |                                                           |                                           |                               |            |
| Directory of D:\Tools                                                                       |                                                           |                                           |                               |            |
| 03/13/02<br>10:17a                                                                          | <dir></dir>                                               |                                           |                               |            |
| 03/13/02<br>10:17a<br>1/18/99!<br>11:04a                                                    | $\langle DIR \rangle$                                     | 42,256 CLOCK.EXE                          |                               |            |
| 11:04a<br>11/18/99                                                                          |                                                           | 208,144 CMD.EXE                           |                               |            |
| 11/18/99<br>11:04a<br>11/18/99<br>11:04a                                                    |                                                           | 85,776 TASKMGR.EXE<br>305,936 USRMGR.EXE  |                               |            |
| 6 File(s)                                                                                   |                                                           | 642,112 bytes<br>1,852,055,552 bytes free |                               |            |
| $D:\Upsilon$ ools $\succeq$                                                                 |                                                           |                                           |                               |            |
|                                                                                             |                                                           |                                           |                               |            |

**Figure 3: Windows Explorer's view with NT rootkit running**

| <b>W&amp; Command Prompt</b>                                                                                                    |  |
|----------------------------------------------------------------------------------------------------|--|
| D:\Tools>dir<br>Volume in drive D has no label.<br><b>Uolume Serial Number is 9066-F4F9</b>                                                                                                    |  |
| Directory of D:\Tools                                                                                                    |  |
| 103/13/02<br>10:17a<br>$\langle$ DIR $\rangle$<br>03/13/02 10:17a<br>$\langle$ DIR $\rangle$<br>11/18/99 11:04a<br>42.256 CLOCK.EXE<br>l11/18/99 11:04a<br>208,144 CMD.EXE<br>l11/18/99 11:04a<br>85.776 TASKMGR.EXE<br>l11/18/99 11:04a<br>305.936 USRMGR.EXE<br>642.112 bytes<br>6 File(s)<br>1,852,055,552 bytes free |  |
| D:\Tools}_                                                                                                    |  |
|                                                                                                    |  |

**Figure 4:** *dir* **listing with NT rootkit running**

The rootkit also assigns the host an additional IP address (for vers ion 0.40 this is hard coded to 10.0.0.166) and even assigns an additional MAC address (for version 0.40 this is hard coded to the rather novel DE:AD:BE:EF:DE:AD). This IP address

does not respond to ICMP echo requests and will not be detected by most netwo rk scans, so is essentially invisible on the network.

The attacker can telnet to this IP address on any port and execute any of the trojanised commands with little chance of being detected.

The NT rootkit can even sniff keystrokes, including the Ctrl -Alt-Del sequence. This makes it possible for an attacker to obtain passwords (including Administrator) in clear text as they are typed in.

bookhican'evers similine pysiological manage of the complete and the complete and they are typed in.<br>
as a fite of the power of the rootkit, even at this stage of development. As an idea of the power of the rootkit, even a This gives an idea of the power of the rootkit, even at this stage of development. As hackers become more familiar with th e Windows operating systems by reverse engineering, they will become more equipped to find and utilise vulnerabilities with future rootkits.

magazine (quoted above) for a detailed explanation of how the NT Rootkit works. For much more detailed further reading, see Greg Hoglund's article in Phrack

#### **How Could My Windows System Become Compromised?**

For an attacker to install the NT rootkit on your computer they need to gain administrative access. Once this access is gained, all that is needed is to copy the following two files onto the computer:

- root .sys
- deploy.exe

The attacker then executes the command:

#### deploy.exe .

Once the rootkit has been installed deploy.exe can be deleted to cover his tracks. The rootkit can then be started using:

• Net start root

And stopped by:

• Net stop root

Please note: the methods a hacker may use to obtain administrative access are beyond the scope of this document.

#### **How Do I Know If My System Has Been Compromised?**

Rootkits are designed to go unnoticed. Consequently, they are not al ways easy to detect unless the Administrator knows what to look for and where to look, or has the appropriate tools available.

There are a number of ways to determine if a system is compromised. Some suggestions are provided on the *CNET Builder.com* Website. 5

This paper will consider how the presence of the NT rootkit can be detected from a network traffic perspective. Below is a dump from Snort of traffic taken from a Telnet session controlling a compromised computer across a LAN.

attacker's workstation and the compromised host. While Snort is not capable of First, we see the initial 3-way handshake connection sequence between the alerting on MAC addresses with the add -ons the author is aware of, a manual check of the logs would reveal the suspicious host MA C address of DE:AD:BE:EF:DE:AD. To be certain, a search on the Internet revealed that the DE:AD:BE range is not assigned to any vendor. Otherwise, there is nothing here that would raise any alarms

(Please note, to avoid the following traces wrapping, the r eader could reduce the font size to 9 points):

**SOCIET 10.0.0.166:23 TCP TTL:128 TOS:0x0 D1:21782**<br> **CO** DgmLen:44 DF<br> **CO** DgmLen:44 DF<br> **CO** DgmLen:24<br> **CO** DgmLen:24<br> **CO** DgmLen:24<br> **CO** CO<sub>2</sub> DE:AD:02.542649 DE:AD:BE:EF:DE:AD -> 0;CO:4F:87:D9:DA<br> **CO2.542649 DE:A** 02/15-16:45:02.542649 DE:AD:BE:EF:DE:AD -> 0:C0:4F:87:D9:DA 02/15-16:45:02.541999 0:C0:4F:87:D9:DA -> DE:AD:BE:EF:DE:AD type:0x800 len:0x3C 10.0.0.1:1985 -> 10.0.0.166:23 TCP TTL:128 TOS:0x0 ID:21782 IpLen:20 DgmLen:44 DF \*\*\*\*\*\*S\* Seq: 0x9071D Ack: 0x0 Win: 0x2000 TcpLen: 24 TCP Options  $(1) \Rightarrow MSS: 1460$ =+=+=+=+=+=+=+=+=+=+=+=+=+=+=+=+=+=+=+=+=+=+=+=+=+=+=+=+=+=+=+ =+=+=+=+=+=+ type:0x800 len:0x3C 10.0.0.166:23 -> 10.0.0.1:1985 TCP TTL:128 TOS:0x0 ID:2178 2 IpLen:20 DgmLen:44 DF \*\*\*A\*\*S\* Seq: 0x0 Ack: 0x9071E Win: 0x4470 TcpLen: 24 TCP Options  $(1) \Rightarrow MSS: 1460$ =+=+=+=+=+=+=+=+=+=+=+=+=+=+=+=+=+=+=+=+=+=+=+=+=+=+=+=+=+=+=+ =+=+=+=+=+=+ 02/15-16:45:02.542659 DE:AD:BE:EF:DE:AD -> 0:C0:4F:87:D9:DA type:0x800 len:0x3C 10.0.0.166:23 -> 10.0.0.1:1985 TCP TTL:128 TOS:0x0 ID:21782 IpLen:20 DgmLen:45 DF \*\*\*AP\*\*\* Seq: 0x1 Ack: 0x9071E Win: 0x4470 TcpLen: 24 TCP Options  $(1) \Rightarrow MSS: 1460$  $\mathsf{A}8$   $\qquad \qquad \ddots$ =+=+=+=+=+=+=+=+=+=+=+= +=+=+=+=+=+=+=+=+=+=+=+=+=+=+=+=+=+=+=+

=+=+=+=+=+=+

Now come the instructions sent via Telnet, one character at a time, echoed back to the attacker's workstation also. If we reassembled the packets we could piece together the instructions being sent via t he payload to the compromised host and being echoed back to the source ("hidedir"):

02/15-16:45:03.869604 0:C0:4F:87:D9:DA -> DE:AD:BE:EF:DE:AD type:0x800 len:0x3C 10.0.0.1:1985 -> 10.0.0.166:23 TCP TTL:128 TOS:0x0 ID:22550 IpLen:20 DgmLen:41 DF \*\*\*AP\*\*\* Seq: 0x9071E Ack: 0x2 Win: 0x2237 TcpLen: 20 68 **h** =+=+=+=+=+=+=+=+=+=+=+=+=+=+=+=+=+=+=+=+=+=+=+=+=+=+=+=+=+=+=+ =+=+=+=+=+=+

**© SANS Institute 2000 - 2002, Author retains full rights.**  $Iplen: 20$  DgmLen: 41 DF Key fingerprint = AF19 FA27 2F94 998D FDB5 DE3D F8B5 06E4 A169 4E46 =+=+=+=+=+=+=+=+=+=+=+=+=+=+=+=+=+=+=+=+=+=+=+=+=+=+=+=+=+=+=+ 02/15-16:45:03.870084 DE:AD:BE:EF:DE:AD -> 0:C0:4F:87:D9:DA type:0x800 len:0x3C 10.0.0.166:23 -> 10.0.0.1:1985 TCP TTL:128 TOS:0x0 ID:22550 IpLen:20 DgmLen:41 DF \*\*\*AP\*\*\* Seq: 0x2 Ack: 0x9071F Win: 0x2236 TcpLen: 20 68 **h** =+=+=+=+=+=+=+=+=+=+=+=+=+=+=+=+=+=+=+=+=+=+=+=+=+=+=+=+=+=+=+ =+=+=+=+=+=+ 02/15-16:45:04.037644 0:C0:4F:87:D9:DA -> DE:AD:BE:EF:DE:AD type:0x800 len:0x3C 10.0.0.1:1985 -> 10.0.0.166:23 TCP TTL:128 TOS:0x0 ID:22806 IpLen:20 DgmLen:41 DF \*\*\*AP\*\*\* Seq: 0x9071F Ack: 0x3 Win: 0x2236 TcpLen: 20 69 **i** =+=+=+=+=+=+=+=+=+=+=+=+=+=+=+=+=+=+=+=+=+=+=+=+=+=+=+=+=+=+=+ =+=+=+=+=+=+ 02/15-16:45:04.038097 DE:AD:BE:EF:DE:AD -> 0:C0:4F:87:D9:DA type:0x800 len:0x3C 10.0.0.166:23 -> 10.0.0.1:1985 TCP TTL:128 TOS:0x0 ID:22806 IpLen:20 DgmLe n:41 DF \*\*\*AP\*\*\* Seq: 0x3 Ack: 0x90720 Win: 0x2235 TcpLen: 20 69 **i** =+=+=+=+=+=+=+=+=+=+=+=+=+=+=+=+=+=+=+=+=+=+=+=+=+=+=+=+=+=+=+  $=+=+=+=+==+$ 02/15-16:45:04.168663 0:C0:4F:87:D9:DA -> DE:AD:BE:EF:DE:AD type:0x800 len:0x3C 10.0.0.1:1985 -> 10.0.0.166:23 TCP TTL:128 TOS:0x0 ID:23062 IpLen:20 DgmLen:40 DF \*\*\*A\*\*\*\* Seq: 0x90720 Ack: 0x4 Win: 0x2235 TcpLen: 20 =+=+=+=+=+=+=+=+=+=+=+=+=+=+=+=+=+=+=+=+=+=+=+=+=+=+=+=+=+=+=+ =+=+=+=+=+=+ 02/15-16:45:04.205738 0 :C0:4F:87:D9:DA -> DE:AD:BE:EF:DE:AD type:0x800 len:0x3C 10.0.0.1:1985 -> 10.0.0.166:23 TCP TTL:128 TOS:0x0 ID:23318 IpLen:20 DgmLen:41 DF \*\*\*AP\*\*\* Seq: 0x90720 Ack: 0x4 Win: 0x2235 TcpLen: 20 64 **d**  $=+-+=+=+-+=-+$ 02/15-16:45:04.206188 DE:AD:BE:EF:DE:AD -> 0:C0:4F:87:D9:DA type:0x800 len:0x3C

**© SANS Institute 2000 - 2002, Author retains full rights.** 02/15-16:45:05.080489 0:C0:4F:87:D9:DA -> DE:AD:BE:EF:DE:AD 10.0.0.166:23 -> 10.0.0.1:1985 TCP TTL:128 TOS:0x0 ID:23318 IpLen:20 DgmLen:41 DF \*\*\*AP\*\*\* Seq: 0x4 Ack: 0x 90721 Win: 0x2234 TcpLen: 20 64 **d** =+=+=+=+=+=+=+=+=+=+=+=+=+=+=+=+=+=+=+=+=+=+=+=+=+=+=+=+=+=+=+ =+=+=+=+=+=+ 02/15-16:45:04.368964 0:C0:4F:87:D9:DA -> DE:AD:BE:EF:DE:AD type:0x800 len:0x3C 10.0.0.1:1985 -> 10.0.0.166:23 TCP TTL:128 TOS:0x0 ID:23574 IpLen:20 DgmLen:40 DF \*\*\*A\*\*\*\* Seq: 0x90721 Ack: 0x5 Win: 0x2234 TcpLen: 20 =+=+=+=+=+=+=+=+=+=+=+=+=+=+=+=+=+=+=+=+=+=+=+=+=+=+=+=+=+=+=+  $=+-+=-+=-+=-+$ 02/15-16:45:04.423321 0:C0:4F:87:D9:DA -> DE:AD:BE:EF:DE: AD type:0x800 len:0x3C 10.0.0.1:1985 -> 10.0.0.166:23 TCP TTL:128 TOS:0x0 ID:23830 IpLen:20 DgmLen:41 DF \*\*\*AP\*\*\* Seq: 0x90721 Ack: 0x5 Win: 0x2234 TcpLen: 20 65 **e** =+=+=+=+=+=+=+=+=+=+=+=+=+=+=+=+=+=+=+=+=+ =+=+=+=+=+=+=+=+=+=+ =+=+=+=+=+=+ 02/15-16:45:04.423806 DE:AD:BE:EF:DE:AD -> 0:C0:4F:87:D9:DA type:0x800 len:0x3C 10.0.0.166:23 -> 10.0.0.1:1985 TCP TTL:128 TOS:0x0 ID:23830 IpLen:20 DgmLen:41 DF \*\*\*AP\*\*\* Seq: 0x5 Ack: 0x90722 Win: 0x2233 TcpLen: 20 65 **e** =+=+=+=+=+=+=+=+=+=+=+=+=+=+=+=+=+=+=+=+=+=+=+=+=+=+=+=+=+=+=+ =+=+=+=+=+=+ 02/15-16:45:04.569240 0:C0:4F:87:D9:DA -> DE:AD:BE:EF:DE:AD type:0x800 len:0x3C 10.0.0.1:1985 -> 10.0.0.166:23 TCP TTL:128 TOS:0x0 ID:24086 IpLen:20 DgmLen:40 DF \*\*\*A\*\*\*\* Seq: 0x90722 Ack: 0x6 Win: 0x2233 TcpLen: 20 =+=+=+=+=+=+=+=+=+=+=+=+=+=+=+=+=+=+=+=+=+=+=+=+=+=+=+=+=+=+=+  $=+=+=+=+=-+$ type:0x800 len:0x3C 10.0.0.1:1985 -> 10.0.0.166:23 TCP TTL:128 TOS:0x0 ID:24342 IpLen:20 DgmLen:41 DF \*\*\*AP\*\*\* Seq: 0x90722 Ack: 0x6 Win: 0x2233 TcpLen: 20

**6:45:05.080953 DR:AD:BE:RF:DE:AD** -> 0:C0:4F:87:D9:DA<br> **EOO** len:0x3C<br>
166:23 -> 10.0.0.1:1985 TCP TTL:128 TOS:0x0 ID:24342<br>
<sup>9</sup> OgmLen:41 DF<br>
<sup>9</sup> Seq: 0x6 Ack: 0x90723 Win: 0x2232 TcpLen: 20<br> **d**<br>
<sup>++++++++++++++++++++++</sup>  $\begin{array}{c} \texttt{=} \texttt{+}= \texttt{+} = \texttt{+} = \texttt{+} \end{array}$ 10.0.0.1:1985 -> 10.0.0.166:23 TCP TTL:128 TOS:0x0 ID:25110 64 **d** =+=+=+=+=+=+=+=+=+=+=+=+=+=+=+=+=+=+=+=+=+=+=+=+=+=+=+=+=+=+=+ =+=+=+=+=+=+ 02/15-16:45:05.080953 DE:AD:BE:EF:DE:AD -> 0:C0:4F:87:D9:DA type:0x800 len:0x3C 10.0.0.166:23 -> 10.0.0.1:1985 TCP TTL:128 TOS:0x0 ID:24342 IpLen:20 DgmLen:41 DF \*\*\*AP\*\*\* Seq: 0x6 Ack: 0x90723 Win: 0x2232 TcpLen: 20 64 **d** =+=+=+=+=+=+=+=+=+=+=+=+=+=+=+=+=+=+=+=+=+=+=+=+=+=+=+=+=+=+=+  $=+=+=+=+=-+$ 02/15-16:45:05.261534 0:C0:4F:87:D9:DA -> DE:AD:BE:EF:DE:AD type:0x800 len:0x3C 10.0.0.1:1985 -> 10.0.0.166:23 TCP TTL:128 TOS:0x0 ID:24598 IpLen:20 DgmLen:41 DF \*\*\*AP\*\*\* Seq: 0x90723 Ack: 0x7 Win: 0x2232 TcpLen: 20 69 **i** =+=+=+=+=+=+=+=+=+=+=+=+=+=+=+=+=+=+=+=+=+=+=+=+=+=+=+=+=+=+=+ =+=+=+=+=+=+ 02/15-16:45:05.261987 DE:AD:BE:EF:DE:AD -> 0:C0:4F:87:D9:DA type:0x800 len :0x3C 10.0.0.166:23 -> 10.0.0.1:1985 TCP TTL:128 TOS:0x0 ID:24598 IpLen:20 DgmLen:41 DF \*\*\*AP\*\*\* Seq: 0x7 Ack: 0x90724 Win: 0x2231 TcpLen: 20 69 **i** =+=+=+=+=+=+=+=+=+=+=+=+=+=+=+=+=+=+=+=+=+=+=+=+=+=+=+=+=+= +=+  $=+-+=+=+-+=-+$ 02/15-16:45:05.370406 0:C0:4F:87:D9:DA -> DE:AD:BE:EF:DE:AD type:0x800 len:0x3C 10.0.0.1:1985 -> 10.0.0.166:23 TCP TTL:128 TOS:0x0 ID:24854 IpLen:20 DgmLen:40 DF \*\*\*A\*\*\*\* Seq: 0x90724 Ack: 0x8 Win: 0x2231 TcpLen: 20 =+=+=+=+=+=+=+=+=+= +=+=+=+=+=+=+=+=+=+=+=+=+=+=+=+=+=+=+=+=+=+ =+=+=+=+=+=+ 02/15-16:45:05.406095 0:C0:4F:87:D9:DA -> DE:AD:BE:EF:DE:AD type:0x800 len:0x3C IpLen:20 DgmLen:41 DF \*\*\*AP\*\*\* Seq: 0x90724 Ack: 0x8 Win: 0x2231 TcpLen: 20 72 **r**

=+=+=+=+=+=+=+=+=+=+=+=+=+=+=+=+=+=+=+=+=+=+=+=+=+=+=+=+=+=+=+ =+=+=+=+=+=+ 02/15-16:45:05.406602 DE:AD:BE:EF:DE:AD -> 0:C0:4F:87:D9:DA type:0x800 len:0x3C 10.0.0.166:23 -> 10.0.0.1:1985 TCP TTL:128 TOS:0x0 ID:25110 IpLen:20 DgmLen:41 DF \*\*\*AP\*\*\* Seq: 0x8 Ack: 0x90725 Win: 0x2230 TcpLen: 20 72 **r** =+=+=+=+=+=+=+=+=+=+=+=+=+=+=+=+=+=+=+=+=+=+=+=+=+=+=+=+=+=+=+ =+=+=+=+=+=+

 $02/15-16:45:05.570684 0:CO:4F:87:D9:DA \rightarrow DE:AD:BE:EF:DE:AD$ type:0x800 len:0x3C 10.0.0.1:1985 -> 10.0.0.166:23 TCP TTL:128 TOS:0x0 ID:25366 IpLen:20 DgmLen:40 DF \*\*\*A\*\*\*\* Seq: 0x90725 Ack: 0x9 Win: 0x2230 TcpLen: 20

Finally comes the response from the compromised host. This time the payload is the confirmation the instruction was successful.

```
166:23 -> 10.0.0.1:1985 TCP TTL:128 TOS:0x0 ID:25110<br>
O DgaLen:41 DF<br>
C Seq: 0x8 Ack: 0x90725 Win: 0x2230 TcpLen: 20<br>
P<br>
Example 2000 - 2002<br>
Example 2000 - 2003<br>
Example 2000 - 2003<br>
Example 2000 - 2003<br>
Ex
=+=+=+=+=+=+=+=+=+=+=+=+=+=+=+=+=+=+=+=+=+=+=+=+=+=+=+=+=+=+=+
=+-+=-+=-+-+02/15-16:45:05.647805 DE:AD:BE:EF:DE:AD -> 0:C0:4F:87:D9:DA 
type:0x800 len:0x57
10.0.0.166:23 -> 10.0.0.1:1985 TCP TTL:128 TOS:0x0 ID:25622 
IpLen:20 DgmLen:73 DF
***AP*** Seq: 0xB Ack: 0x90727 Win: 0x222E TcpLen: 20
64 69 72 65 63 74 6F 72 79 20 70 72 65 66 69 78 directory 
prefix
2D 68 69 64 69 6E 67 20 6E 6F 77 20 4F 46 46 0D -hiding now 
OFF.
0A .
```
Aside from the payload and the MAC address, there is nothing suspicious about this traffic flow, making detection difficult. The only sure way of detecting an attacker accessing a system compromised with NT Root v ersion 0.40 would be to check the payload of the TCP packets.

#### **What Do I Do If My System Is Compromised?**

source, there is no guarantee it does not contain malicious code itself, so users must<br>be very were A variety of tools such as *The Cleaner* from *Moosoft<sup>6</sup>* claim to be able to detect and clean rootkits from your system just as anti -virus software can clea n a computer infected by a virus. However, unless a Trojan Cleaner comes from a known trusted be very wary.

For the current development version of the NT rootkit, start by ensuring the  $_{\rm root}$ service is not running by typing the following at a command prompt:

```
Net stop _ root
```
Next search for and remove the following:

Files and directories starting with root, e.g. root cmd.exe, root regedit.exe, or root taskmgr.exe.

Registry entries starting with root.

Processes starting with root, using Task Manager.

#### **How Can I Protect Against NT Rootkits?**

The following steps will provide protection from NT Root attacks:

- 1. Block all unnecessary ports at your perimeter and allow speci fic ports access only to the IP addresses of those servers that require them. E.g. only allow port 25 access to mail servers, etc.<sup>7</sup>
- have access to the Internet and ensure that r ogue IP addresses (like the one 2. Use a proxy server for Internet access. This way you can limit which hosts can created by NT Root) aren't accessible from outside your network.
- 3. Block traffic entering your network destined for subnets that don't exist on your network.
- 4. Run reliable anti-virus software on all of your hosts and keep it up to date. Most anti-virus software will detect known rootkits entering your network. (I had to turn off my anti-virus software to download the rootkit).
- 5. Run an integrity-checking intrusion detection tool, such as *TripWire* to produce a baseline of your syst ems (remember to ensure you make the baseline from a clean system – if you are in any doubt about the integrity of your system, you would be wise to reinstall it before proceeding). These tools need to be complemented by a trusted source of critical files. This could be either a regular backup (make sure the one you restore from was taken before the last good checksum was run to ensure its integrity). Alternatively, you could save critical files on a read only medium, such as CD -ROM.

Since it is even possib le for future Rootkits to compromise integrity checking software, the following advice from CNET would be worth adopting:

**Example 10**  $\pm x \circ b = 0$ , using Task Manager.<br> **Solution** steps will provide protection from NT Root attacks:<br>
All unnecessary ports at your perimeter and allow speci-fic ports access<br>
all unnecessary ports at your perimet *"Your library of safe MD5 checksums should be calculated from sources that the attacker cannot also modify, either original CD -ROMs or checksums direct from vendors via the Web. Also --and this is crucial--when calculating the checksum of suspected Trojan horse binaries, do* not *use a copy of the MD5 program that is on the victim system. What if the crafty attacker also sabotaged the MD5 p rogram to display incorrect checksums for given binaries? You should use a known good copy of MD5 from media such as CD -ROM or floppy diskette instead. In fact, as part of normal system administration duties, it is a great idea to save a known good copy of all important system utilities to a CD -ROM or floppy. This way, in the event of an incident, you can use the good saved copies of the binaries to investigate. You can also automate the process of creating and comparing checksums with Tripwire."<sup>8</sup>*

part of the payload. The following Snort rule will detect these events: 6. Use an IDS like Snort with a custom rule set to check for the response strings as

alert tcp any any -> any any (content: "Win2K Rootkit"; msg: "Possibl e NT Rootkit";) alert tcp any any -> any any (content: "directory prefix -hiding"; msg: "Possible NT Rootkit";)

#### **Things to Watch Out For in the Future**

**SANS INSTITUTE AND AUTOR CONSECT AND AUTOR CONSECT AND AUTOR CONSECT AND AUTOR CONSECT AND AN INSTITUTE AND AN INSTITUTE AND AN INSTITUTE AND AN INSTITUTE AND AN INSTITUTE AND AN INSTITUTE AND AN INSTITUTE AND AN INSTITUT** Because of a rootkit's ability to compromise the TCP/IP stack, a very likely way of sending instructions to compromised hosts would be via a covert channel. This could be implemented using crafted packets, possibly ICMP packets containing a payload, or through the use of unassigned fields in any IP packet. Checking for ICMP packets with a payload, or checking f or use of unassigned fields in different types of IP packets could potentially detect these compromises. Better still, only allow ICMP echo replies into your network, and not echo requests. Future instructions may even be encrypted, making it yet harder to detect.

#### **References**

<sup>1</sup> Windows NT rootkit: http://www.megasecurity.org/Tools/Nt rootkit\_all.html

- <sup>2</sup> Snort: http://www.snort.org/downloads.html
- <sup>3</sup> Rootkit definition: http://whatis.techtarget.com/definition/0,289893,sid9\_gci547279,00.html
- <sup>4</sup> Rootkit definition: http://www.phrack.org/show.php?p=55&a=5
- <sup>5</sup> How to find NT rootkit: http://builder.cnet.com/webbuilding/0 -7532-8-4996985-
- 1.html?tag=st.bl.7532.edt.7532 -8-4996985 -1
- 6 *The Cleaner* by *Moosoft*: http://www.moosoft.com/download.php
- <sup>7</sup> Perimeter security: http://rr.sans.org/firewall/blocking cisco.php
- <sup>8</sup> Detecting Rootkits: http://builder.cn et.com/webbuilding/0 -7532-8-4720241-2.html?tag=st.bl.7532 -8-4720241 -1.txt.7532 -8-4720241 -2

# **Assignment 2 – Network Detects**

#### **Detect 1 – Scan for Web Servers**

**OF THE THE SECTS IN THE REFORE THE SANS INCRED AND THE SANS INCREDIBLATED AND 104:12:26 217.136.114.162:3419 -> xxx.yyy.0.0:80 SYN 04:12:26 217.136.114.162:3419 -> xxx.yyy.0.0:80 SYN 04:12:26 217.136.114.162:3419 -> xxx.y**  $\texttt{xxxxx}$ gr  $\mathcal{L}_{\mathcal{A}}$  , and  $\mathcal{L}_{\mathcal{A}}$  , and  $\mathcal{L}_{\mathcal{A}}$ The following extracts show the beginning and ending of scan activity was detected on my network. The number following each set is the number of probes for that source. T imestamps are GMT-0600. Feb 14 04:12:26 217.136.114.162:3408 -> xxx.yyy.0.0:80 SYN \*\*\*\*\*\*S\* Feb 14 04:12:29 217.136.114.162:3409 -> xxx.yyy.0.1:80 SYN \*\*\*\*\*\*S\* Feb 14 04:12:26 217.136.114.162:3410 -> xxx.yyy.0.2:80 SYN \*\*\*\*\*\*S\* Feb 14 04:12:26 217.136.114. 162:3416 -> xxx.yyy.0.8:80 SYN \*\*\*\*\*\*S\* Feb 14 04:12:29 217.136.114.162:3417 -> xxx.yyy.0.9:80 SYN \*\*\*\*\*\*S\* Feb 14 04:12:26 217.136.114.162:3419 -> xxx.yyy.0.11:80 SYN \*\*\*\*\*\*S\* Feb 14 04:12:29 217.136.114.162:3420 -> xxx.yyy.0.12:80 SYN \*\*\*\*\*\*S\* Feb 14 04:12:29 217.136.114.162:3422  $\rightarrow$  xxx.yyy.0.14:80 SYN \*\*\*\*\*\*S\*  $[\ldots]$ Feb 14 05:14:06 217.136.114.162:4404 -> xxx.yyy.67.100:80 SYN \*\*\*\*\*\*S\* Feb 14 05:14:10 217.136.114.162:4413 -> xxx.yyy.67.173:80 SYN \*\*\*\*\*\*S\* Feb 14 05:14:12 217.136.114.162:4419 -> xxx.yyy.67.173:80 SYN \*\*\*\*\*\*S\* Feb 14 05:14:17 217.136.114.162:4431 -> xxx.yyy.67.173:80 SYN \*\*\*\*\*\*S\* Feb 14 05:14:21 217.136.114.162:4442 -> xxx.yyy.67.173:80 SYN \*\*\*\*\*\*S\* Feb 14 05:14:22 217.136.114.162:4444 -> xxx.yyy.67.173:80 SYN \*\*\*\*\*\*S\* Feb 14 05:14:23 217.1 36.114.162:4446 -> xxx.yyy.67.184:80 SYN \*\*\*\*\*\*S\* Feb 14 05:14:25 217.136.114.162:4448 -> xxx.yyy.71.250:80 SYN \*\*\*\*\*\*S\* 42975

#### **Source of Trace**

This trace was obtained from http://www.incidents.org/archives/intrusions/msg03828.html and was posted by Ken Connelly on Fri, 15 Feb 2002

### **Detect Was Generated By**

The detect appears to be generated by Snort running with the *–A fast* option set to minimise the output. Following is an explanatio n of the Snort logs in this mode:

Date, Time, First.IP.Address: Port Number, ->(direction of data flow), Second.IP.Address:Port Number, Flags

#### **Probability the Source Address Was Spoofed**

The probability the source IP address was spoofed in this scan is very  $\vert$  ow. If the attacker had spoofed the address, he would not receive any response indicating a Web Server was found. It is possible the response coud be sent to another network the attacker is monitoring. But, considering the level of skill required to compr omise many Web Servers, this attacker is unlikely to have such extensive resources at his disposal.

#### **Description of Attack**

The attacker is apparrently scanning for Web servers, looking for any hosts that respond to stimulation on port 80. If the attacker do es find any Web Servers his next step would be to determine what type of Web Servers are found and then attempt the respective exploits. It is most likely the attacker would be targetting a particular type of Web server, such as Microsoft IIS, using exploi ts he is familiar with.

# **Attack Mechanism**

Was Generated By<br>
Was Generated By<br>
et appears to be generated by Short running with the  $- A$  fast option set<br>
the qualit. Full complision is an explanatio n of the Snort logs in this mode:<br>
Yime, First. I.P. Address: Port Either a TCP connect scan or a TCP SYN scan is being performed. A TCP connect scan is the most basic scan and is an attempt to establish a three -way handshake with the destination host on the chosen port. A TCP SYN scan is a litlle more stealthy. After the destination responds with a SYN and ACK, the source does not complete the three -way handshake with an ACK, leaving the connection half open. Some firewall and intrusion detection systems will not detect this sort o f scan. Because this type of scan has become so common, most systems can detect it now.

Since the scan appears to be systematically covering an entire class B address space, it has probably been performed with a port scanning tool, similar to Nmap or ScanPort. It is difficult to determine exactly which tool was used without more information, such as TCP sequence and ACK numbers and IP ID.

For the initial part of the scan, the source port increments at the same rate as the destination IP address. This anoth er likely indicator of a port scanning too in use.

#### **Correlations**

targetting port 80. No other specific reports could be found of this IP address Dshield reports 5 instances of IP addresses from the 217.136.114.0 subnet targetting port 80.

#### **Evidence of Active Targetting**

This attack actively scanned the range of addresses from xxx.yyy.0.0. to xxx.yyy.71.250. It is likely that the scan was wider than this also. The attacker was actively targetting port 80.

#### **Severity**

Target criticality: 4

The attacker is speficall y targetting Web servers.

Attack Lethality: 4

Due to the number of vulnerabilities associated with various Web Servers, this attack has the potential to gain root access on compromised hosts.

System Countermeasures: 3

J<br>Details of the targetted hosts is u nknown. This could range from 1 for unpatched Web servers of the type the attacker is targetting to 5 for patched Web servers that are not being targetted.

Network Countermeasures: 1

Details of the perimeter security are unknown. Assuming the IDS is inside the perimeter firewall the attack has reached the internal LAN.

Attack Severity:  $(4 + 4) - (3 + 1) = 4$ 

#### **Defensive recommendation**

Ensure external access to port 80 is allowed only to Web Servers. Ensure all Web Servers are patched against all known vulnerab ilities.

#### **Multiple Choice Test Question**

What is the following trace evidence of?

```
Solution:<br>
Example:<br>
CONDEXECTS CONSTANS INTERENT CONSTANS INTEREM (1914)<br>
Example: to the number of vulnerabilities associated with various Web Servers,<br>
Example:<br>
Example:<br>
CONDET CONDEXECTS:<br>
Solution:<br>

Feb 14 04:12:26 217.136.114.162:3408 -> xxx.yyy.0.0:80 SYN 
******S*
Feb 14 04:12:29 217.136.114.162:3409 -> xxx.yyy.0.1:80 SYN 
******S*
Feb 14 04:12:26 217.136.114.162:3410 -> xxx.yyy.0.2:80 SYN 
******S*
 [\ldots]Feb 14 05:14:22 217.136.114.162:4444 -> xxx.yyy.67.173:80 SYN
******S*
Feb 14 05:14:23 217.136.114.162:4446 -> xxx.yyy.67.184:80 SYN 
******S*
Feb 14 05:14:25 217.136.114.162:4448 -> xxx.yyy.71.250:80 SYN 
******S*
```
- A. The attacker is attempting to exploit a buffer overflow vulnerability on a Microsoft IIS Web Server.
- B. The source address is probably spoofed.
- C. The attacker is scanning for Web Servers.
- D. The TCP flag settings are out of spec.

## **Detect 2 – Potential IRC Trojan Activity**

**Example 2008** and no other ports, to no avail. Not sure which of the 200 and no other and no other is also institute 200.4(15912)  $\approx 0.26 \cdot 400 \cdot 1243 \cdot 10$ ,  $\approx 3$ , \$PIX -3-106011; Deny inbound (No xlate 20011247:10, 20 outside:aa.bb.226.dd/15942 Feb 14 12:49:46, , 3, %PIX -3-106011: Deny inbound (No xlate) Hi, I have been checking our syslogs daily and have seen the following entries daily. I have done some checks on the web for ports 4400 and the other ports, to no avail. Not sure what to make of it.. Any ideas? Feb 14 12:46:38, , 3, %PIX -3-106011: Deny inbound (No xlate) tcp src> outside:168.167.25.2/4400 dst outside:aa.bb.226.dd/15912 Feb 14 12:47:10, , 3, %PIX -3-106011: Deny inbound (No xlate) tcp src> outside:168.167.25.2/4400 dst Feb 14 12:47:38, , 3, %PIX -3-106011: Deny inbound (No xlate) tcp src> outside:168.167.25.2/80 dst outside:aa.bb.226.dd/15890 Feb 14 12:47:42, , 3, %PIX -3-106011: Deny inbound (No xlate) tcp src> outside:168.167.25.2/4400 dst outside:aa.bb.226.dd/15912 Feb 14 12:48:02, , 3, %PIX -3-106011: Deny in bound (No xlate) tcp src> outside:168.167.25.2/4400 dst outside:aa.bb.226.dd/15929 Feb 14 12:48:10, , 3, %PIX -3-106011: Deny inbound (No xlate) tcp src> outside:168.167.25.2/4400 dst outside:aa.bb.226.dd/15943 Feb 14 12:48:14, , 3, %PIX -3-106011: Deny in bound (No xlate) tcp src> outside:168.167.25.2/4400 dst outside:aa.bb.226.dd/15942 Feb 14 12:48:42, , 3, %PIX -3-106011: Deny inbound (No xlate) tcp sr> outside:168.167.25.2/80 dst outside:aa.bb.226.dd/15890 Feb 14 12:48:46, , 3, %PIX -3-106011: Deny inbou nd (No xlate) tcp src> outside:168.167.25.2/4400 dst outside:aa.bb.226.dd/15912 Feb 14 12:49:06, , 3, %PIX -3-106011: Deny inbound (No xlate) tcp src> outside:168.167.25.2/4400 dst outside:aa.bb.226.dd/15929 Feb 14 12:49:14, , 3, %PIX -3-106011: Deny inbou nd (No xlate) tcp src> outside:168.167.25.2/4400 dst outside:aa.bb.226.dd/15943 Feb 14 12:49:18, , 3, %PIX -3-106011: Deny inbound (No xlate) tcp src> outside:168.167.25.2/4400 dst outside:aa.bb.226.dd/15942 tcp src> outside:168.167.25.2/80 dst outside:aa.bb.226.dd/15890

**Exam.bb.**226.dd/15912<br> **C** 255010, , 3, \$PIX-3-106011: Deny inbound (No xlate<br> **Exam.bb.226.dd/15922**<br> **Continues 200.400 and (No xlate**<br> **Exam.bb.226.dd/15929**<br> **Continues 200.400 and (No xlate**<br> **Particle 200.4019949**<br> Feb 14 12:50:22, , 3,  $PIX -3-106011$ : Deny inbound (No xlate) tcp src> outside:168.167.25.2/4400 dst Feb 14 12:49:50, , 3, %PIX -3-106011: Deny inbound (No xlate) tcp src> outside:168.167.25.2/4400 dst outside:aa.bb.226.dd/15912 Feb 14 12:49:50, , 3, %PIX -3-106011: Deny inbound (No xlate) tcp src> outside:168.167.25.2/4400 dst outside:aa.bb.226.dd/15912 Feb 14 12:50:10, , 3, %PIX -3-106011: Deny inbound (No xlate) tcp src> outside:168.167.25.2/4400 dst outside:aa.bb.226.dd/15929 Feb 14 12:50:18, , 3, %PIX -3-106011: Deny inbound (No xlate) tcp src> outside:168.167.25.2/4400 dst outside:aa.bb.226.dd/15943 tcp src> outside:168.167.25.2/4400 dst outside:aa.bb.226.dd/15942 Feb 14 12:50:50, , 3, %PIX -3-106011: Deny inbound (No xlate) tcp src> outside:168.167.25.2/80 dst outside:aa.bb.226.dd/15890 Feb 14 12:50:50, , 3, %PIX -3-106011: Deny inbound (No xlate) tcp src> outside:168.167.25.2/80 dst outside:aa.bb.226.dd/15890 Feb 14 12:50:54, , 3, %PIX -3-106011: Deny inbound (No xlate) tcp src> outside:168.167.25.2/4400 dst outside:aa.bb.226.dd/15912 Feb 14 12:51:14, , 3, %PIX -3-106011: Deny inbound (No xlate) tcp src> outside:168.167.25.2/4400 dst outside:aa.bb.226.dd/15929 Feb 14 12:51:14, , 3, %PIX -3-106011: Deny inbound (No xlate) tcp src> outside:168.167.25.2/4400 dst outside:aa.bb.226.dd/15929 Feb 14 12:51:22, , 3, %PIX -3-106011: Deny inbound (No xlate) tcp src> outside:168.167.25.2/4400 dst outside:aa.bb.226.dd/15943 Feb 14 12:51:26, , 3, %PIX -3-106011: Deny inbound (No xlate) tcp src> outside:168.167.25.2/4400 dst outside:aa.bb.226.dd/15942 Feb 14 12:51:54, , 3, %PIX -3-106011: Deny inbound (No xlate) tcp src> outside:168.167.25.2/80 dst outside:aa.bb.226.dd/15890 Feb 14 12:51:58, , 3, %PIX -3-106011: Deny inbound (No x late) tcp src> outside:168.167.25.2/4400 dst outside:aa.bb.226.dd/15912 Feb 14 12:52:18, , 3, %PIX -3-106011: Deny inbound (No xlate) outside:aa.bb.226.dd/15929

**Exam.bb.**226.dd/15942<br> **C** 253236, , 3, \$PIX-3-106011: Deny inbound (No x lat<br> **Exam.bb.226.dd/15940**<br> **C** Soc 361158.167.25.2/80 dst<br> **C** 200.dd(158.167.25.2/80 dst<br> **C** 200.dd(158.167.25.2/4400 dst<br> **C** 200.dd(15912<br> **C** Feb 14 12:53:10, , 3,  $R$ PIX -3-106011: Deny inbound (No xla te) tcp src> outside:168.167.25.2/4400 dst Feb 14 12:52:26, , 3, %PIX -3-106011: Deny inbound (No x late) tcp src> outside:168.167.25.2/4400 dst outside:aa.bb.226.dd/15943 Feb 14 12:52:30, , 3, %PIX -3-106011: Deny inbound (No xlate) tcp src> outside:168.167.25.2/4400 dst outside:aa.bb.226.dd/15942 Feb 14 12:52:36, , 3, %PIX -3-106011: Deny inbound (No x late) tcp src> outside:168.167.25.2/80 dst outside:aa.bb.226.dd/15890 Feb 14 12:53:02, , 3, %PIX -3-106011: Deny inbound (No xlate) tcp src> outside:168.167.25.2/4400 dst outside:aa.bb.226.dd/15912 tcp src> outside:168.167.25.2/4400 dst outside:aa.bb.226.dd/15929 Feb 14 12:53:30, , 3, %PIX -3-106011: Deny inbound (No xlate) tcp src> outside:168.167.25.2/4400 dst outside:aa.bb.226.dd/15943 Feb 14 12:53:34, , 3, %PIX -3-106011: Deny inbound (No xla te) tcp src> outside:168.167.25.2/4400 dst outside:aa.bb.226.dd/15942 Feb 14 12:53:46, , 3, %PIX -3-106011: Deny inbound (No xlate) tcp src> outside:168.167.25.2/80 dst outside:aa.bb.226.dd/15890 Feb 14 12:54:06, , 3, %PIX -3-106011: Deny inbound (No xlate ) tcp src> outside:168.167.25.2/4400 dst outside:aa.bb.226.dd/15912 Feb 14 12:54:26, , 3, %PIX -3-106011: Deny inbound (No xlate) tcp src> outside:168.167.25.2/4400 dst outside:aa.bb.226.dd/15929 Feb 14 12:54:34, , 3, %PIX -3-106011: Deny inbound (No xlate ) tcp src> outside:168.167.25.2/4400 dst outside:aa.bb.226.dd/15943 Feb 14 12:54:38, , 3, %PIX -3-106011: Deny inbound (No xlate) tcp src> outside:168.167.25.2/4400 dst outside:aa.bb.226.dd/15942 Feb 14 12:54:46, , 3, %PIX -3-106011: Deny inbound (No xlate ) tcp src> outside:168.167.25.2/80 dst outside:aa.bb.226.dd/15890 Feb 14 12:55:10, , 3, %PIX -3-106011: Deny inbound (No xlate) tcp src> outside:168.167.25.2/4400 dst outside:aa.bb.226.dd/15912 Feb 14 12:55:30, , 3, %PIX -3-106011: Deny inbound (No xlate) outside:aa.bb.226.dd/15929

```
Example 1266.4d/15942<br>
Example 1256:34, 2, 3 $PIX -3-106011: Deny inbound (No xlate<br>
Example 200 distant 168.26.4d/15929<br>
Example 2002, Author retains full rights.<br>
Particular 12.56:42, 3, 5 PIX -3-106011: Deny i
Feb 14 12:56:46, , 3, RPX -3-106011: Deny inbound (No xlate)
Feb 14 12:55:38, , 3, %PIX -3-106011: Deny inbound (No xlate) 
tcp src> outside:168.167.25.2/4400 dst 
outside:aa.bb.226.dd/15943
Feb 14 12:55:42, , 3, %PIX -3-106011: Deny inbound (No xlate) 
tcp src> outside:168.167.25.2/4400 dst 
outside:aa.bb.226.dd/15942
Feb 14 12:56:34, , 3, %PIX -3-106011: Deny inbound (No xlate) 
tcp src> outside:168.167.25.2/4400 dst 
outside:aa.bb.226.dd/15929
Feb 14 12:56:42, , 3, %PIX -3-106011: Deny inbound (No xlate) 
tcp src> outside:168.167.25.2/4400 dst 
outside:aa.bb.226.dd/15943
tcp src> outside:168.167.25.2/4400 dst 
outside:aa.bb.226.dd/15942
```
Simon Roper

#### **Source of Trace**

This trace was obtained from

http://www.incidents.org/archives/intrusions/msg03824.html and was posted by Simon Roper on Friday, February 15, 2002

#### **Detect Was Generated By**

Cisco PIX firewall (version unknown). Fol lowing is an explanation of the Cisco PIX logs:

```
Timestamp, firewall name, PIX message severity and number: 
firewall action, source interface:ip/port, destination 
interface:ip/port
```
#### **Probability the Source Address Was Spoofed**

In either of the two possibilitie s described below, the probability of the source address being spoofed is low. Either an IRC server is communicating with a host compromised with a trojan, which would require a three -way handshake, or it is normal IRC traffic.

#### **Description of Attack**

*%PIX-7-106011: Deny inbound (No xlate) chars*

*conduit commands, and your routing policy set with the route command. Explanation This is a connection -related message. This message occurs when a packet is sent to the same interface that it arrived on. This usually indicates that a security breach is occurring. When the PIX Firewall receives a packet, it tries to establish a translation slot based on the security policy you set with the global and* 

*Failing both policies, PIX Firewall allows the packet to flow from the higher priority network to a lower priority network, if it is consistent with the security policy. If a packet comes from a lower priority network and the security policy does not allow it, PIX Firewall routes the packet back to the same interface.*

*To provide access from an interface with a higher security to a lower security, use the nat and global commands. For example, use the nat command to let inside users access outside servers, to let inside users access perimeter servers, and to let perimeter us ers access outside servers.*

*To provide access from an interface with a lower security to higher security, use the static and conduit commands. For example, use the static and conduit commands to let outside users access inside servers, outside users access perimeter servers, or perimeter servers access inside servers.* 

*Action Fix your configuration to reflect your security policy for handling these attack events.* 

d conduit commands. For example, use the **static** and conduit commatic and conduit commatic server access inside servers, cutside users access perimeter servers in the servers in the servers, cutside users access perimeter port is apparently being used as an alternative to the normal 6660 -6669 range. For Performing a seach with Google revealed that port 4400 is used by several IRC servers, particu larily related to online games, such as "Half -Llife" and "XPilot". This more information on this please refer to the following Web sites:

- Xpilot: http://bau2.uibk.ac.at/erwin/NM/www/source/metaserver.html
- Use of port 4400 rather than the tradtional 6600 6669 range: http://www.geocities.c om/athens/3615/iirc.html (You will need to search for "4400" on this page.)

A number of trojans are asociated with IRC clients, so potentially this traffic could be response to a compromised host.

Alternatively, this traffic could simply be a response to connections established from within the network to an external IRC server located in Botswana.

The Cisco Web site provides the following description of a similar error, the only difference being the one in the trace has an error rating of 3 rather than 7:

#### **Attack Mechanism**

If this activity is the result of an IRC trojan, the trojan could have been contained within the IRC client installed on the host, or the user may have inadvertantly installed it from an attachment he received through the IRC contacts.

The following generic description of this type of trojan is given at http://www.hackfix.org/ircfix :

*These trojans are different than normal trojans in the way that someone else controls your infected computer.*

*With most other trojans, they open a port on your system that a hacker needs to connect to (and thus know your systems internet host, or IP.)*

*IRC related trojans however, will open a hidden connection from your PC to an IRC server, where it will tell the hacker, or a group of hackers (or possibly even a very*  large channel of people) what your infected with, what your IP is, and any other *information they program it to give.*

*Then these users can send commands to the hidden IRC connection, and tell your computer to do things, similar to other trojans.*

Europater to ab timigo, chimar to chich trojano.<br>These IRC trojans can range anywhere from so simple, that the users on IRC can only control that IRC connection (Usually using it to harass and abuse other users on IRC.) all the way to being able to run other p rograms on your computer, and installing other types of trojans.

#### **Correlations**

Dshield lists 4 records against this IP, but none relating to port 4400. No other correlations were found.

#### **Evidence of Active Targetting**

If this host has been compromised with a trojan, the evidence would suggest the host was known to be compromised and is being actively targetted by the attacker. Alternatively, it would simply be a response to attempt to connect to an IRC server.

#### **Severity**

Target criticailty: 1

Probably a respons e to a workstation, not a server.

Attack Lethality: 4 **Attack Lethality: 4** 

Considering the risk of trojan infection associated with some IRC clients the lethality could be high, resulting in compromised hosts. Alternatively, the lethality depends on view of organisation on all owing staff to access IRC, especially online games.

System Countermeasures: 1

Assuming the attack is the result of trojan activity, it would appear as though the host has already been compromised. If it is simply IRC communication, the system countermeasu re may be higher depending on the organisation's view of IRC usage and any known vulnerabilities in the IRC client.

Network Countermeasures: 3

The PIX firewall is blocking the response traffic, however if it is trojan behaviour, the host has already been c ompromised. There are no logs of outbound traffic to the IRC server. The assumption, therefore, is that this traffic is not being detected or blocked at the perimiter.

Attack Severity:  $(1 + 4) - (1 + 3) = -1$ 

#### **Defensive Recommendation**

**Countermeasures:**<br> **Conservance 2000** - The state of the proportion of the state of the state of the state of the state of the state of the state of the state of the state of the state of the state of the state of the sta Investigate the host aa .bb.226.dd for IRC software and run up -to-date anti-virus software against it to check for trojans. Decide whether to leave the IRC client on the host based upon the organisation's policies. Ensure all incoming and outgoing traffic is scanned for viruses. Install anti-virus software on all workstations and ensure it is updated regularily. Block access to external port 4400 if it is the organisation's policy to not allow IRC access, especially for online games.

# **Multiple Choice Test Question**

What does the following trace demonstrate:

```
Feb 14 12:47:10, , 3, %PIX -3-106011: Deny inbound (No xlate)
Feb 14 12:46:38, , 3, %PIX -3-106011: Deny inbound (No xlate) 
tcp src> outside:168.167.25.2/4400 dst 
outside:aa.bb.226.dd/15912
tcp src> outside:168.167.25.2/4400 dst 
outside:aa.bb.226.dd/15942
```
Feb 14 12:47:38, , 3, %PIX -3-106011: Deny inbound (No xlate) tcp src> outside:168.167.25.2/80 dst outside:aa.bb.226.dd/15890

- A. Possible trojan activity.
- B. This detect shows a DoS attack against aa.bb.226.dd.
- C. The attacker is scanning for IRC servers.
- D. The internal host aa.bb.226.dd is acting as an IRC server.

# **Detect 3 – Code Red Worm**

=-=-=-=-=-=-=-=-=-=-=

 $\label{eq:subspace}$  KEY for the 3D FMs of the 3D FMs of the 3D FMs of the 40  $\mu$  m  $\mu$  and  $\mu$  and  $\mu$  m  $\mu$  m  $\mu$  m  $\mu$  m  $\mu$  m  $\mu$  m  $\mu$  m  $\mu$  m  $\mu$  m  $\mu$  m  $\mu$  m  $\mu$  m  $\mu$  m  $\mu$  m  $\mu$  m  $\mu$  m  $\mu$  m  $\mu$  m  $\$ 193.136.20.89 - - [12/Feb/2002:00:21:41 -0500] "GET /default.ida?NNNNNNNNNNNNNNNNNNNNNNNNNNNNNNNNNNNNNNNNNNNNNNNNN NNNNNNNNNNNNNNNNNNNNNNNNNNNNNNNNNNNNNNNNNNNNNNNNNNNNNNNNNNNNNN NNNNNNNNNNNNNNNNNNNNNNNNNNNNNNNNNNNNNNNNNNNNNNNNNNN%u9090%u685 8%ucbd3%u7801%u9090%u6858%ucbd3%u7801%u9090%u6858%ucbd3%u7801% u9090%u9090%u8190%u00c3%u00 03%u8b00%u531b%u53ff%u0078%u0000%u0 0=a HTTP/1.0" 400 331 "-" "-"

#### =-=-=-=-=-=-=-=-=-=-=

24.101.1.20 - - [12/Feb/2002:01:11:50 -0500] "GET /default.ida?NNNNNNNNNNNNNNNNNNNNNNNNNNNNNNNNNNNNNNNNNNNNNNNNN NNNNNNNNNNNNNNNNNNNNNNNNNNNNNNNNNNNNNNNNNNNNNNNNNNNNNNN NNNNNNN NNNNNNNNNNNNNNNNNNNNNNNNNNNNNNNNNNNNNNNNNNNNNNNNNNNNNNNNNNNNNN NNNNNNNNNNNNNNNNNNNNNNNNNNNNNNNNNNNNNNNNNNNNNNNNNNN%u9090%u685 8%ucbd3%u7801%u9090%u6858%ucbd3%u7801%u9090%u6858%ucbd3%u7801% u9090%u9090%u8190%u00c3%u0003%u8b00%u531b%u53ff%u0078%u0000%u0 0=a HTTP/1.0" 400 328

=-=-=-=-=-=-=-=-=-=-=

=-=-=-=-=-=-=-=-=-=-=

**Coco Control Control Control Control Control Control Control Control Control Control Control Control Control Control Control Control Control Control Control Control Control Control Control Control Control Control Control**  $213.143.39.4 - [12/Feb/2002:01:38:45 -0500]$  "GET /default.ida?NNNNNNNNNNNNNNNNNNNNNNNNNNNNNNNNNNNNNNNNNNNNNNNNN NNNNNNNNNNNNNNNNNNNNNNNNNNNNNNNNNNNNNNNNNNNNNNNNNNNNNNNNNNNNNN NNNNNNNNNNNNNNNNNNNNNNNNNNNNNNNNNNNN NNNNNNNNNNNNNNNNNNNNNNNNNN NNNNNNNNNNNNNNNNNNNNNNNNNNNNNNNNNNNNNNNNNNNNNNNNNNN%u9090%u685 8%ucbd3%u7801%u9090%u6858%ucbd3%u7801%u9090%u6858%ucbd3%u7801% u9090%u9090%u8190%u00c3%u0003%u8b00%u531b%u53ff%u0078%u0000%u0 0=a HTTP/1.0" 400 328

Key fingerprint = AF19 FA27 2F94 998D FDB5 DE3D F8B5 06E4 A169 4E46 NNNNNNNNNNNNNNNNNNNNNNNNNNNNNNNNNNNNNNNNNNNNNNNNNNNNNNNNNNNNNN 65.80.54.67 - - [12/Feb/2002:03:04:14 -0500] "GET /default.ida?NNNNNNNNNNNNNNNNNNNNNNNNNNNNNNNNNNNNNNNNNNNNNNNNN NNNNNNNNNNNNNNNNNNNNNNNNNNNNNNNNNNNNNNNNNNNNNNNNNNNNNNNNNNNNNN NNNNNNNNNNNNNNNNNN NNNNNNNNNNNNNNNNNNNNNNNNNNNNNNNNN%u9090%u685 8%ucbd3%u7801%u9090%u6858%ucbd3%u7801%u9090%u6858%ucbd3%u7801%

u9090%u9090%u8190%u00c3%u0003%u8b00%u531b%u53ff%u0078%u0000%u0 0=a HTTP/1.0" 400 329

#### =-=-=-=-=-=-=-=-=-=-=

203.198.89.250 - - [12/Feb/2002:04:31:22 -0500] "GET /default.ida?NNNNNNNNNNNNNNNNNNNNNNNNNNNNNNNNNNNNNNNNNNNNNNNNN NNNNNNNNNNNNNNNNNNNNNNNNNNNNNNNNNNNNNNNNNNNNNNNNNNNNNNNNNNNNNN NNNNNNNNNNNNNNNNNNNNNNNNNNNNNNNNNNNNNNNNNNNNNNNNNNNNNNNNNNNNNN NNNNNNNNNNNNNNNNNNNNNNNNNNNNNNNNNNNNNNNNNNNNNNNNNNN%u9090%u 685 8%ucbd3%u7801%u9090%u6858%ucbd3%u7801%u9090%u6858%ucbd3%u7801% u9090%u9090%u8190%u00c3%u0003%u8b00%u531b%u53ff%u0078%u0000%u0 0=a HTTP/1.0" 400 328

#### =-=-=-=-=-=-=-=-=-=-=

**F. 2000 - 2000 - 2000 - 2000 - 2000 - 2000 - 2002**<br> **F. 3.130 - 2000 - 2000 - 2002 - 2002, 2002, 2002, 2002, 2002, 2002, 2003, 2003, 2003, 2000 - 2000 - 2000 - 2000 - 2000 - 2000 - 2000 - 2000 - 2000 - 2000 - 2000 - 2000** 208.34.90.25 - - [12/Feb/2002:08:16:20 -0500] "GET /default.ida?NNNNNNNNNNNNNNNNNNN NNNNNNNNNNNNNNNNNNNNNNNNNNNNNN NNNNNNNNNNNNNNNNNNNNNNNNNNNNNNNNNNNNNNNNNNNNNNNNNNNNNNNNNNNNNN NNNNNNNNNNNNNNNNNNNNNNNNNNNNNNNNNNNNNNNNNNNNNNNNNNNNNNNNNNNNNN NNNNNNNNNNNNNNNNNNNNNNNNNNNNNNNNNNNNNNNNNNNNNNNNNNN%u9090%u685 8%ucbd3%u7801%u9090%u6858%ucbd3%u7801%u9 090%u6858%ucbd3%u7801% u9090%u9090%u8190%u00c3%u0003%u8b00%u531b%u53ff%u0078%u0000%u0 0=a HTTP/1.0" 400 326

=-=-=-=-=-=-=-=-=-=-=

202.119.112.67 - - [12/Feb/2002:09:10:57 -0500] "GET /default.ida?NNNNNNNNNNNNNNNNNNNNNNNNNNNNNNNNNNNNNNNNNNNNNNNNN NNNNNNNNNNNNNNNNNNNNNNNNNNNNNNNNNNNNNNNNNNNNNNNNNNNNNNNNNNNNNN NNNNNNNNNNNNNNNNNNNNNNNNNNNNNNNNNNNNNNNNNNNNNNNNNNNNNNNNNNNNNN NNNNNNNNNNNNNNNNNNNNNNNNNNNNNNNNNNNNNNNNNNNNNNNNNNN%u9090%u685 8%ucbd3%u7801%u9090%u6858%ucbd3%u7801%u9090%u6858%ucbd3%u7801% u9090%u9090%u8190%u0 0c3%u0003%u8b00%u531b%u53ff%u0078%u0000%u0 0=a HTTP/1.0" 400 329

#### =-=-=-=-=-=-=-=-=-=-=

200.23.236.62 - - [12/Feb/2002:11:42:20 -0500] "GET /default.ida?NNNNNNNNNNNNNNNNNNNNNNNNNNNNNNNNNNNNNNNNNNNNNNNNN NNNNNNNNNNNNNNNNNNNNNNNNNNNNNNNNNNNNNNNNNNNNNNNNNNNNNN NNNNNNNN NNNNNNNNNNNNNNNNNNNNNNNNNNNNNNNNNNNNNNNNNNNNNNNNNNNNNNNNNNNNNN NNNNNNNNNNNNNNNNNNNNNNNNNNNNNNNNNNNNNNNNNNNNNNNNNNN%u9090%u685 8%ucbd3%u7801%u9090%u6858%ucbd3%u7801%u9090%u6858%ucbd3%u7801% u9090%u9090%u8190%u00c3%u0003%u8b00%u531b%u53ff%u0078%u0000%u0 0=a HTTP/1.0" 400 326

#### =-=-=-=-=-=-=-=-=-=-=

194.126.46.12 - - [12/Feb/2002:15:21:01 -0500] "GET /default.ida?NNNNNNNNNNNNNNNNNNNNNNNNNNNNNNNNNNNNNNNNNNNNNNNNN NNNNNNNNNNNNNNNNNNNNNNNNNNNNNNNNNNNNNNNNNNNNNNNNNNNNNNNNNNNNNN NNNNNNNNNNNNNNNNNNNNNNNNNNNNNNNNNN NNNNNNNNNNNNNNNNNNNNNNNNNNNN NNNNNNNNNNNNNNNNNNNNNNNNNNNNNNNNNNNNNNNNNNNNNNNNNNN%u9090%u685

8%ucbd3%u7801%u9090%u6858%ucbd3%u7801%u9090%u6858%ucbd3%u7801% u9090%u9090%u8190%u00c3%u0003%u8b00%u531b%u53ff%u0078%u0000%u0 0=a HTTP/1.0" 400 326

#### =-=-=-=-=-=-=-=-=-=-=

**© SANS Institute 2000 - 2002, Author retains full rights.**  $\mathcal{L}_{\mathbf{a}} = \mathcal{L}_{\mathbf{a}} = \mathcal{L}_{\mathbf{a}}$  $61.129.76.43 - [12/Feb/2002:15:54:17 -0500]$  "GET /default.ida?NNNNNNNNNNNNNNNNNNNNNNNNNNNNNNNNNNNNNNNNNNNNNNNNN NNNNNNNNNNNNNNNNNNNNNNNNNNNNNNNNNNNNNNNNNNNNNNNNNNNNNNNNNNNNNN NNNNNNNNNNNNNNNNNNNNNNNNNNNNNNNNNNNNNNNNNNNNNNNNNNNNNNNNNNNNNN NNNNNNNNNNNNNNN NNNNNNNNNNNNNNNNNNNNNNNNNNNNNNNNNNNN%u9090%u685 8%ucbd3%u7801%u9090%u6858%ucbd3%u7801%u9090%u6858%ucbd3%u7801% u9090%u9090%u8190%u00c3%u0003%u8b00%u531b%u53ff%u0078%u0000%u0 0=a HTTP/1.0" 400 325

#### =-=-=-=-=-=-=-=-=-=-=

24.237.255.11 - - [12/Feb/2002:18:00:12 -0500] "GET /default.ida?NNNNNNNNNNNNNNNNNNNNNNNNNNNNNNNNNNNNNNNNNNNNNNNNN NNNNNNNNNNNNNNNNNNNNNNNNNNNNNNNNNNNNNNNNNNNNNNNNNNNNNNNNNNNNNN NNNNNNNNNNNNNNNNNNNNNNNNNNNNNNNNNNNNNNNNNNNNNNNNNNNNNNNNNNNNNN NNNNNNNNNNNNNNNNNNNNNNNNNNNNNNNNNNNNNNNNNNNNNNNNNNN%u9090 %u685 8%ucbd3%u7801%u9090%u6858%ucbd3%u7801%u9090%u6858%ucbd3%u7801% u9090%u9090%u8190%u00c3%u0003%u8b00%u531b%u53ff%u0078%u0000%u0 0=a HTTP/1.0" 400 326

#### =-=-=-=-=-=-=-=-=-=-=

61.132.16.138 - - [12/Feb/2002:21:39:54 -0500] "GET /default.ida?NNNNNNNNNNNNNNNN NNNNNNNNNNNNNNNNNNNNNNNNNNNNNNNNN NNNNNNNNNNNNNNNNNNNNNNNNNNNNNNNNNNNNNNNNNNNNNNNNNNNNNNNNNNNNNN NNNNNNNNNNNNNNNNNNNNNNNNNNNNNNNNNNNNNNNNNNNNNNNNNNNNNNNNNNNNNN NNNNNNNNNNNNNNNNNNNNNNNNNNNNNNNNNNNNNNNNNNNNNNNNNNN%u9090%u685 8%ucbd3%u7801%u9090%u6858%ucbd3%u7801 %u9090%u6858%ucbd3%u7801% u9090%u9090%u8190%u00c3%u0003%u8b00%u531b%u53ff%u0078%u0000%u0 0=a HTTP/1.0" 400 331 "-" "-"

#### =-=-=-=-=-=<del>1</del>a4=-=-=

211.167.64.137 - - [12/Feb/2002:23:34:17 -0500] "GET /default.ida?NNNNNNNNNNNNNNNNNNNNNNNNNNNNNNNNNNNNNNNNNNNNNNNNN NNNNNNNNNNNNNNNNNNNNNNNNNNNNNNNNNNNNNNNNNNNNNNNNNNNNNNNNNNNNNN NNNNNNNNNNNNNNNNNNNNNNNNNNNNNNNNNNNNNNNNNNNNNNNNNNNNNNNNNNNNNN NNNNNNNNNNNNNNNNNNNNNNNNNNNNNNNNNNNNNNNNNNNNNNNNNNN%u9090%u685 8%ucbd3%u7801%u9090%u6858%ucbd3%u7801%u9090%u6858%ucbd3%u7801% u9090%u9090%u8190%u00c3%u0003%u8b00%u531b%u53ff%u0078%u0000%u0 0=a HTTP/1.0" 400 328

#### **Source of Trace**

This is an extract from a trace submitted to

http://www.incidents.org/archives/intrusion s/msg03821.html by Laurie Zirkle on Thu, 14 Feb 2002.

#### **Detect Was Generated By**

PortSentry. Following is an explanation of these PortSentry logs:

Source IP, Date/Time, Payload

#### **Probability the Source Address was Spoofed**

There is a very low likelihood of a sp oofed source address in this case, since worms are designed to spread themselves after compromising a host.

#### **Description of Attack**

The payload of these packets are the signature of the Code Red worm. According to http://www.cert.org/advisories/CA -2001-19.html :

The "Code Red" worm is self -replicating malicious code that exploits a known **containers** *vulnerability in Microsoft IIS servers…*

*The "Code Red" worm activity can be identified on a machine by the pre sence of the following string in a web server log files:*

**© SANS Institute 2000 - 2002, Author retains full rights.** */default.ida?NNNNNNNNNNNNNNNNNNNNNNNNNNNNNNNNNNNNNNNNNNNN NNNNNNNNNNNNNNNNNNNNNNNNNNNNNNNNNNNNNNNNNNNNNNNNNNNNNNNNN NNNNNNNNNNNNNNNNNNNNNNNNNNNNNNNNNNNNNNNNNNNNNNNNNNNNNNNNN NNNNNNNNNNNNNNNNNNNNNNNNNNNN NNNNNNNNNNNNNNNNNNNNNNNNNNNNN NNNNNNNNN%u9090%u6858%ucbd3%u7801%u9090%u6858%ucbd3%u7801 %u9090%u6858%ucbd3%u7801%u9090%u9090%u8190%u00c3%u0003%u8 b00%u531b%u53ff%u0078%u0000%u00=a* 

*The presence of this string in a log file does not neccessarily indicate compr omise. Rather it only implies that a "Code Red" worm attempted to infect the machine.* 

*Additionally, web pages on victim machines may be defaced with the following message:*

*HELLO! Welcome to http://www.worm.com! Hacked By Chinese!*

*The text of this page is stored exclusively in memory and is not written to disk. Therefore, searching for the text of this page in the file system may not detect compromise.*

#### **Attack Mechanism**

The same Web site referenced under "Description of Attack" describes the attack mechanism as follows:

*The "Code Red" worm attack proceeds as follows:*

- *1. The "Code Red" worm attempts to connect to TCP port 80 on a randomly chosen host assuming that a web server will be found. Upon a successful connection to port 80, the attacking host sends a craf ted HTTP GET request to the victim, attempting to exploit a buffer overflow in the Indexing Service described in CERT advisory* CA-2001-13
- hosts due to the self *-propagating nature of the worm. However, depending on 2. The same exploit (HTTP GET request) is sent to each of the randomly chosen the configuration of the host which receives this request, there are varied consequences.* 
	- o *IIS 4.0 and 5.0 servers with Indexing service installed will almost certainly be compromised by the "Code Red" worm.*
- o *Unpatched Cisco 600 -series DSL routers will process the HTTP request thereby triggering an unrelated vulnerability which causes the router to stop forwarding packets. [*http://www.cisco.com/warp/public/707/cisco -code-red-worm-pub.shtml*]*
- o *Systems not running IIS, but with an HTTP server listening on TCP port 80 will probably accept the HTTP request, return with an "HTTP 400 Bad Request" message, and potentially log this request in an access log.*
- *3. If the exploit is successful, the worm begins executing on the victim host. In the earlier variant of the worm, victim hosts with a default language of English experienced the following defacement on all pages requested from the server:*
- *4. HELLO! Welcome to http://www.worm.com! Hacked By Chinese!*

- o *Day 1 19: The infected host will attempt to connect to TCP port 80 of randomly chosen IP addresses i n order to further propagate the worm.*
- o *Day 20 27: A packet-flooding denial of service attack will be launched against a particular fixed IP address*
- o *Day 28 end of the month: The worm "sleeps"; no active connections or denial of service*

#### **Correlations**

|                                                                                                    | an access log.                                                                                                    |                                                                  | TCP port 80 will probably accept the HTTP request, return with an<br>"HTTP 400 Bad Request" message, and potentially log this request                                                                                                    |  |  |  |  |
|----------------------------------------------------------------------------------------------------|----------------------------------------------------------------------------------------------------|------------------------------------------------------------------|----------------------------------------------------------------------------------------------------|--|--|--|--|
|                                                                                                    |                                                                                                    |                                                                  | 3. If the exploit is successful, the worm begins executing on the victim host. In<br>the earlier variant of the worm, victim hosts with a default language of Engl.<br>experienced the following defacement on all pages requested from the ser<br>4. HELLO! Welcome to http://www.worm.com! Hacked By Chinese! |  |  |  |  |
|                                                                                                    |                                                                                                    |                                                                  | Servers configured with a language that is not English and those infected with the<br>later variant will not experience any change in the served cont ent.                                                                                                    |  |  |  |  |
|                                                                                                    |                                                                                                    | occurs based on the date (day of the month) of the system clock. | Other worm activity on a compromised machine is time senstive; different activity                                                                                                    |  |  |  |  |
|                                                                                                    | $\circ$                                                                                                    |                                                                  | Day 1 - 19: The infected host will attempt to connect to TCP port 80<br>randomly chosen IP addresses i n order to further propagate the wo.                                                                                                    |  |  |  |  |
|                                                                                                    | Day 20 - 27: A packet-flooding denial of service attack will be launci<br>$\circ$<br>against a particular fixed IP address |                                                                  |                                                                                                    |  |  |  |  |
| Day 28 - end of the month: The worm "sleeps"; no active connection<br>$\circ$<br>or denial of service |                                                                                                    |                                                                  |                                                                                                    |  |  |  |  |
|                                                                                                    |                                                                                                    |                                                                  |                                                                                                    |  |  |  |  |
| <b>Correlations</b>                                                                                   |                                                                                                    | attack against port 80 are listed in table 1 below:              | Dshield reports of recent activity from some of the source subnets involved in this                                                                                                    |  |  |  |  |
|                                                                                                    | <b>Source Subnet</b>                                                                                                    | <b>No. of Targets</b>                                            | <b>Period</b>                                                                                                    |  |  |  |  |
|                                                                                                    | 24.101.1.0                                                                                                    | 2175                                                             | 2002-02-22 / 2002-03-25                                                                                                    |  |  |  |  |
|                                                                                                    | 213.143.39.0                                                                                                    | 246                                                              | 2002-03-05 / 2002-03-19                                                                                                    |  |  |  |  |
|                                                                                                    | 65.80.54.0                                                                                                    | 32 <sup>2</sup>                                                  | 2002-02-23 / 2002-03-24                                                                                                    |  |  |  |  |
|                                                                                                    | 203.198.89.0                                                                                                    | 221                                                              | 2002-03-08 / 2002-03-19                                                                                                    |  |  |  |  |
|                                                                                                    | 202.119.112.0                                                                                                    | 65                                                               | 2002-02-24 / 2002-03-01                                                                                                    |  |  |  |  |
|                                                                                                    | 200.23.236.0                                                                                                    | 109                                                              | 2002-02-26 / 2002-03-19                                                                                                    |  |  |  |  |
|                                                                                                    | 194.126.46.0                                                                                                    | 312                                                              | 2002-03-08 / 2002-03-19                                                                                                    |  |  |  |  |
|                                                                                                    | 61.129.76.0                                                                                                    | 934                                                              | 2002-03-03 / 2002-03-19                                                                                                    |  |  |  |  |
|                                                                                                    | 24.237.255.0                                                                                                    | 26                                                               | 2002-03-06 / 2002-03-23                                                                                                    |  |  |  |  |
|                                                                                                    | 61.132.16.0                                                                                                    | 273                                                              | 2002-02-23 / 2002-03-19                                                                                                    |  |  |  |  |

**Table 1: Subnets targetting port 80**

While the above report does not definitely indicate Code Red activity, if the h osts at these addresses are infected, it is very likely. Code Red is a very widely spread worm and there are many reports of infection in the wild.

#### **Evidence of Active Targetting**

As reported above under "Attack Mechanism" the " *host attempts to connect to TC P port 80 of randomly chosen IP addresses in order to further propagate the worm* ". Consequently, this attack involves active targetting Microsoft IIS servers, but not specific networks or hosts.

#### **Severity**

Target criticailty: 4

The Code Red worm specifically targets Microsoft IIS servers.

Attack Lethality: 5

Some variants of the CodeRed (such as CodeRed II) leave backdoors which allow arbitrary execution of commands.

#### System Countermeasures: 5

Since this attack was detected by PortSentry, the hosts are running either Unix or Linux operating systems. Code Red only affects Microsoft IIS. The system countermeasrure may need to be increased if the site also contained Microsoft IIS servers. Then this would be graded depending on the level of patching on those server s.

Network Countermeasures: 1

Packets have reached the host before being detected.

Attack Severity:  $(4 + 5) - (5 + 1) = 3$ 

#### **Defense**

If the site hosts any Microsoft IIS servers, ensure they are patched against all known vulnerabilities. Run anti -virus softwar e against all incoming and outgoing traffic and on internal hosts. Ensure the anit -virus software is updated on a regular basis.

#### **Question**

#### This attack targets the following:

ed above under "Attack Mechanism" the " *host attempts to connect to Trandonly chose IP addresses in order to further propagate the worm*<br>
Frandonly chosen *IP addresses in order to further propagate the worm*<br>
ethnoris at 193.136.20.89 - - [12/Feb/2002:00:21:41 -0500] "GET /default.ida?NNNNNNNNNNNNNNNNNN NNNNNNNNNNNNNNNNNNNNNNNNNNNNNNN NNNNNNNNNNNNNNNNNNNNNNNNNNNNNNNNNNNNNNNNNNNNNNNNNNNNNNNNNNNNNN NNNNNNNNNNNNNNNNNNNNNNNNNNNNNNNNNNNNNNNNNNNNNNNNNNNNNNNNNNNNNN NNNNNNNNNNNNNNNNNNNNNNNNNNNNNNNNNNNNNNNNNNNNNNNNNNN%u9090%u685 8%ucbd3%u7801%u9090%u6858%ucbd3%u7801%u 9090%u6858%ucbd3%u7801% u9090%u9090%u8190%u00c3%u0003%u8b00%u531b%u53ff%u0078%u0000%u0 0=a HTTP/1.0" 400 331 " -" "-"

- A. Microsoft SQL Server 7.0 and 2000
- B. Microsoft IIS 4.0 and 5.0
	- C. Apache Web Server
	- D. rlogin

#### **Detect 4 – Connections to Port 5101**

Here's an interesti ng scan that is still in progress at this very moment. I can't figure out what is going on. This scan started last Sept 21 and has been going on continuously ever since.

fw1.2001-0921-235901.log:21Sep2001 13:38:29 drop fw1 >at0 proto tcp src 137.140.59.14 9 dst 140.147.40.67 service 5101 s port nimreg len 48 rule 130

11-0921-235901.log:21sep2001 13:38:29 drop fwl >et0<br>ccp scc 137.140.59.14 9 dst 140.147.40.67 service 5101<br>nimreg len 48 rule 130<br>11-0921-235901.log:21sep2001 18:54:56 drop fwl >at0<br>crp scc 216.254.152.248 dst 140.147.40.6 fw1.2001-0921-235901.log:21Sep2001 18:54:56 drop fw1 >at0 proto tcp src 216.254.152.248 dst 140.147.40.67 service 5101 s\_port 1320 len 48 rule 130

fw1.2001-0924-235900.log:24Sep2001 15:38:36 d rop fw1 >at0 proto tcp src 64.50.148.188 dst mm6b4011 -140-147-23-150 service 5101 s port 49817 len 48 rule 128

fw1.2001-0924-235900.log:24Sep2001 17:00:11 drop fw1 >at0 proto tcp src 138.88.36.84 dst mm6b4011 -140-147-23-150 service 5101 s\_port 1024 len 44 rule 128

fw1.2001-0924-235900.log:24Sep2001 18:09:52 drop fw1 >at0 proto tcp src 137.140.58.175 dst 140.147.40.67 service 5101 s\_port 1972 len 48 rule 128

ANY GOOD IDEAS OR GUESSES ABOUT WHAT MIGHT BE GOING ON HERE?

#### **Source of Trace**

This trace was obtained from

http://www.incidents.org/archives/intrusions/msg03818.html and was submitted to by Logan Choi on Thu, 14 Feb 2002.

#### **Detect Was Generated By**

CheckPoint Firewall -1. The log format for CheckPoint Firewall -1 is:

Date, Time, FW Action, FW Name, FW Interface, Protocol, Src Address, Dst Address, Service, Src Port, Packet Length, rule #

#### **Probability the Source Address was Spoofed**

the ttl it would be difficult to verify the genuiness of these addresses. The probability of spoofed source addresses in this in stance is difficult to determine. The answer is dependant on the actual nature of the activity. If the traffic is genuine access of a valid service, then the likelihood of spoofed addresses is extremely low. However, if the activity is exploiting a vulnera bility, then the likelihood of spoofed source addresses increases dramatically. Additionally, without information regarding

#### **Description of Attack**

There is not a lot of information to develop an accurate description of this attack. The main clue is the use of port 5101, which is used by the following services:

• Talarian, as listed by IANA, http://www.iana.org/assignments/port -numbers. According to the Talarian Web site, http://www.talarian.com/products/index.shtml : *Talarian provides infrastructure software for connecting distributed* 

*applications and instantly exchan ging information across the enterprise or the Web.*

- There is a pervasive computing program called "one.world" from University of Washington that uses port 5101 by default (according to Mike Poor's comments at http://www.incidents.org/archives/intrusions/msg03819.html ). Their web page provides information regarding default ports used by this application http://one.cs.wash ington.edu/configuration.html .
- ports around 6699 TCP and 6257 UDP, although this has changed (also • WinMx (napster like file sharing) servers originally used the napster range of according to Mike Poor's comments). http://www.devil insi.de/pages/usefulports.html shows this usage.
	- A search on Google revealed this web page, indicating that ICQ may also use port 5101 http://www.reuteras.com/Mutant\_64/html/article.php?sid=64 .

#### **Attack Mechanism**

**Example 10**<br> **Example 10** and a start computing program called "one world" from University<br>
and has the powides normalized that (according to Mike Poor's<br>
Institute 2000 and the space provides informalized profile of the Since the source port is not constant and is always an ephemeral port, whereas the destination port is always 5105, it would seem we are observing a stimulation. Most likely the sour ce is attempting to reach a known service running on the destination. Without further knowledge of what service is using port 5101 on the two internal hosts, it is not clear if this is an attack, or simply accessing a service.

#### **Correlations**

Port 5101 has be en reported at Dshield every day over the period 2002 -02-23 to 2002-03-26 (up to 152 times on 2002 -03-09). However, no reports were made against any of the subnets containing the source hosts involved in this log targetting port 5101.

#### **Evidence of Active ta rgetting**

Because only 2 internal hosts have received packets for port 5101 it would seem as though the source knows what hosts are running the service they are targetting. Consequently, there is definite evidence of active targetting.

#### **Severity**

Target criticailty: 3

With the information provided it is unkown what services are running on the hosts, but obviuosly the external source does.

Attack Lethality: 3

no way of determining i f there are any vulnerabilities associated with them. Without knowing what service is being accessed on the internal hosts, there is

#### System Countermeasures: 2

There appears to be a service running on the hosts that is known to the source and nothing is known of it's security.

Network Countermeasures: 5

Because the firewall has droppe d the packets, there is substantial network security to prevent a potential exploit of this service.

Attack Severity:  $(3 + 3) - (2 + 5) = -1$ 

#### **Defensive Recommendation**

Investigate the two internal hosts 140.147.40.67 and 140.147.32.150 to see what service has opened this port. If it is not required, remove it. Otherwise ensure it is patched and there are no known vulnerabilities and allow it through the perimeter firewall.

#### **Multiple Choice Test Question**

Based on this log, what is the destination port:

```
fw1.2001-0921-235901.log:21Sep2001 13:38:29 drop fw1 >at0
     proto tcp src 137.140.59.149 dst 140.147.40.67 service 
     5101 s_port nimreg len 48 rule 130
```
- A. 130
- B. 5101
- C. nimreg
- D. 49817

#### **Detect 5 – Potential dtspcd Exploit**

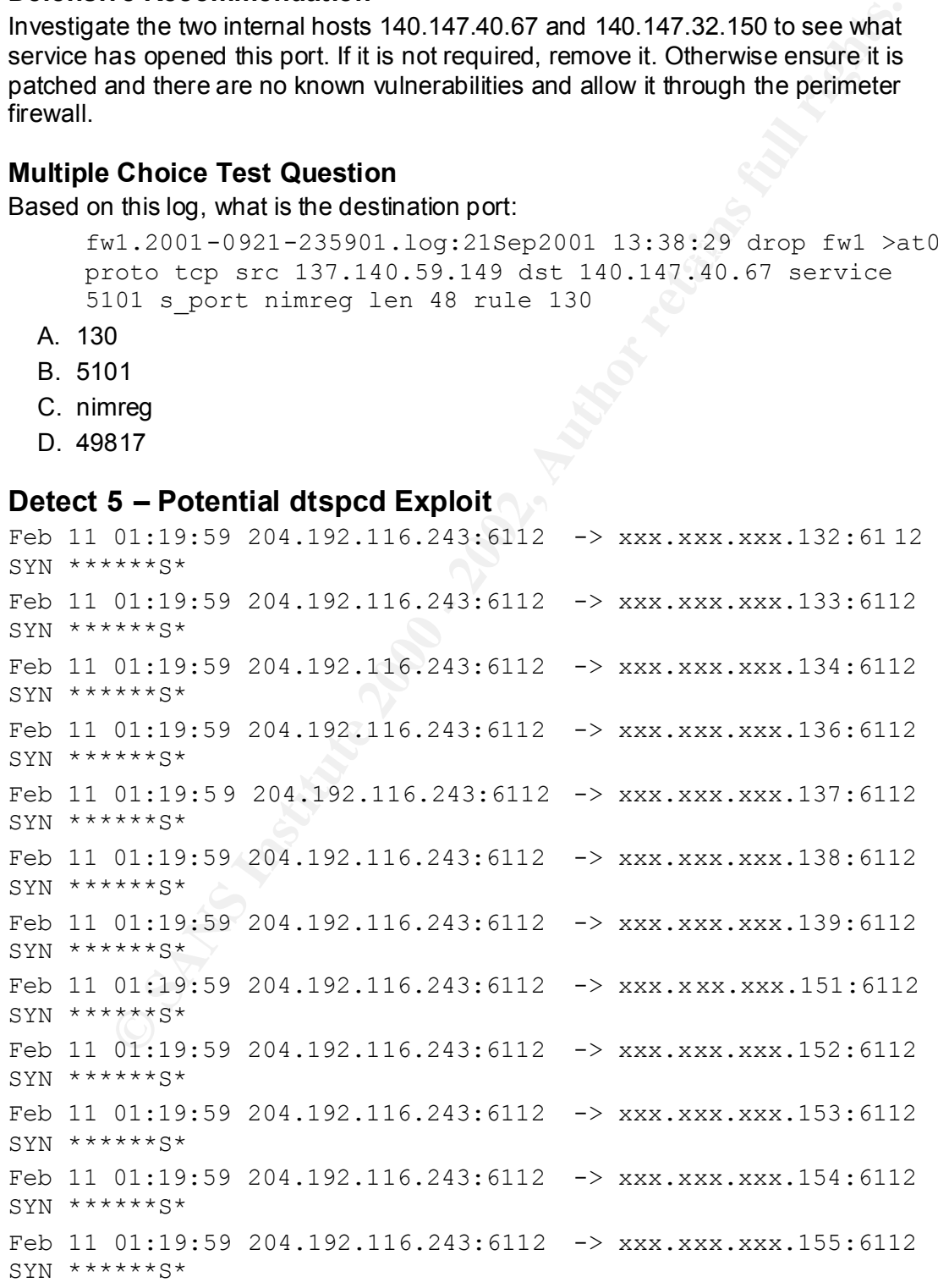

**PARTIME 2000 - 2002, 2002, 2002, 2002, 2002, 2002, 2002, 2002, 2002, 2002, 2002, 2002, 2002, 2002, 2002, 2002, 2002, 2002, 2002, 2002, 2002, 2002, 2002, 2002, 2002, 2002, 2002, 2002, 2002, 2002, 2002, 2002, 2002, 2002, 20** Feb 11 01:19:59 204.192.116.243:6112 -> xxx.xxx.xxx.193:6112 Feb 10 22:35:59 216.38.192.53:6112 -> xxx.xxx.xxx.152:6112 SYN Feb 11 01:19:59 204.192.116.243:6112 -> xxx.xxx.xxx.156:6112  $SYN$  \*\*\*\*\*\*S\* Feb 11 01:19:59 204.192.116.243:6112 -> xxx.xxx.xxx.158:6112 SYN \*\*\*\*\*\*S\* Feb 11 01:19:59 204.192.116.243: 6112 -> xxx.xxx.xxx.159:6112  $SYN$  \*\*\*\*\*\*S\* Feb 11 01:19:59 204.192.116.243:6112 -> xxx.xxx.xxx.160:6112  $SYN$  \*\*\*\*\*\*S\* Feb 11 01:19:59 204.192.116.243:6112 -> xxx.xxx.xxx.162:6112 SYN \*\*\*\*\*\*S\* Feb 11 01:19:59 204.192.116.243:6112 -> xxx.xxx.xxx.191:6112 SYN \*\*\*\*\*\*S\*  $SYN$  \*\*\*\*\*\* $S*$ Feb 11 01:19:59 204.192.116.243:6112 -> xxx.xxx.xxx.194:6112 SYN \*\*\*\*\*\*S\* Feb 11 01:19:59 204.192.116.243:6112 -> xxx.xxx.xxx.200:6112  $SYN$  \*\*\*\*\*\*S\* Feb 11 01:19:59 204 .192.116.243:6112 -> xxx.xxx.xxx.201:6112  $SYN$  \*\*\*\*\*\*S\* Feb 11 01:20:00 204.192.116.243:6112 -> xxx.xxx.xxx.64:6112  $SYN$  \*\*\*\*\*\*S\* Feb 11  $01:20:00$  204.192.116.243:6112 -> xxx.xxx.xxx.65:6112  $SYN$  \*\*\*\*\*\*S\* Feb 11 01:20:00 204.192.116.243:6112 -> xxx.xxx.xxx. 66:6112  $SYN$  \*\*\*\*\*\*S\* Feb 11 01:20:00 204.192.116.243:6112 -> xxx.xxx.xxx.67:6112 SYN \*\*\*\*\*\*S\* Feb 10 22:35:59 216.38.192.53:6112 -> xxx.xxx.xxx.131:6112 SYN \*\*\*\*\*\*S\* Feb 10 22:35:59 216.38.192.53:6112 -> xxx.xxx.xxx.132:6112 SYN \*\*\*\*\*\*S\* Feb 10 22:35: 59 216.38.192.53: 6112 -> xxx.xxx.xxx.134: 6112 SYN \*\*\*\*\*\*S\* Feb 10 22:35:59 216.38.192.53:6112 -> xxx.xxx.xxx.130:6112 SYN \*\*\*\*\*\*S\* Feb 10 22:35:59 216.38.192.53:6112  $\rightarrow$  xxx.xxx.xxx.143:6112 SYN \*\*\*\*\*\*S\* Feb 10 22:35:59 216.38.192.53:6112 -> xxx.xxx.xxx. 153:6112 SYN \*\*\*\*\*\*S\* \*\*\*\*\*\*S\*

### **Source of Trace**

This trace was obtained from

http://www.incidents.org/archives/intru sions/msg03765.html and was submitted by Ernie Pritchard on Mon, 11 Feb 2002

#### **Detect Was Generated By**

The detect appears to be generated by Snort running with the *–A fast* option set to minimise the output. Following is an explanation of the Snort logs in t his mode:

Date, Time, First.IP.Address:Port Number, ->(direction of data flow arrow), Second.IP.Address:Port Number, Flags

#### **Probability the Source Address was Spoofed**

It is unlikely the address was spoofed. Otherwise no response would be returned to the attacker to inform him of what hosts were running the service they are targetting.

#### **Description of Attack**

#### According to Cert:

*Internet Security Systems (ISS) X-Force has reported a remotely exploitable buffer overflow in t he Common Desktop Environment (CDE) Subprocess Control Service (dtspcd). CDE is an integrated graphical user interface that runs on Unix and Linux* 

*operating systems. dtspcd is a network daemon that accepts requests from clients to execute commands and laun ch applications remotely. On systems running CDE,* 

*dtspcd is spawned by the Internet services daemon (typically inetd or xinetd ) in* 

*response to a CDE client request. dtspcd is typically configured to run on port* 

*6112/tcp with root privileges. dtspcd makes a function call to a shared library,* 

**Was Generated By**<br>
Was Generated By<br>
Short running with the  $-A$ *fast* option set<br>
the output. Following is an explanation of the Snort logs in this mode:<br>
the output. Following is an explanation of the Snort logs in this *libDTSvc.so.1 , that contains a buffer overflow condition in the client connection routine. The buffer overflow can be exploited by a specially crafted CDE client request. Although the buffer overflow occurs in a shared l ibrary, the CERT/CC is not aware of any other CDE applications that use the vulnerable function.* 

For more informatin see http://www.kb.cert.org/vuls/id/172583 and http://www.cert.org/advisories/CA -2002-01.html.

An alternative explanation is that "Diablo II" and "Starcraft" use port 6112 when played online http://advice.networkice/advice/exploits/ports/6112/default.html . However, David Anders' explanation at

http://www.incidents.org/archives/intrusions/msg03797.html probably rules that option out:

*Port 6112/TCP (UDP as well) is a communications port for Blizzard's Battle.net gaming service used to play Diablo II and Starcraft online, but none of the source IP's noted correspond to Battle.net's address space.*

*I haven't heard about any re cent exploits for these applications that would explain the blanket syn scans.*

If the attacker is scanning for existence of the *dtspcd* service, the next step would be to map which hosts are running the service. Then the attacker could attempt to exploit the known vunerability for this service, as described above.

#### **Attack Mechanism**

Either a TCP connect scan or a TCP SYN scan is being performed. A TCP connect scan is the most basic scan and is an attempt to establish a three -way handshake with the destination host on the chosen port. A TCP SYN scan is a litlle more stealthy. After the destination responds with a SYN and ACK, the source does not complete the three -way handshake with an ACK, leaving the connection half open. Some firewall and intrusion detection systems will not detect this sort of scan. Because this type of scan has become so common, most systems can detect it now.

the three-way handshake with an ACK, leaving the connection half operation the three-way handshake with an ACK, leaving the connection half operation that intrustion detection systems with not detect this sort of scan.<br>Thi Since the scan appears to be sccanning the class C address space in a somewhat random pattern, it has probably been performed with a port scanning tool, similar to Nmap or ScanPort. It is difficult to determine exactly which tool was used without more information, such as TCP sequence and ACK numbers and IP ID.

The matching source port and destination port are also evidence of packet cr afting using a port scanning tool. Normal IP behaviour is for the client host to chose a random ephemeral source port when it connects to the "well -known" port number of the server.

#### **Correlations**

Port 6112 has many reports against it recorded at dshield (http://www.dshield.org/port\_report.php?port=6112&Submit=Submit+Query )

Dshield also reports a large number of records against both IP addresses which have launched this scan , but not targetting port 6112. Incidents.org lists several other detects of targetting port 6112 from a variety of source IP addresses. The following people report this attack also originating from 204.192.116.243:

- Michael Dwyer on Mon, 11 Feb 2002 http://www.incidents.org/archives/intrusions/msg03766.html
- Chris Grout on Mon, 11 Feb 2002 http://www.incidents.org/archives/intrusions/msg03768.html

The author received 6 alerts of this attack on his home PC while doing the final editing of this paper.

#### **Evidence of Active targetting**

Yes. The attacker is most likely searching for hosts with vulnerable version of *dtspcd* running.

#### **Severity**

Target criticality: 5

Any Unix or Linux host running *dtspcd* is potentially vulnerable

Attack lethality: 5

An attacker can execute arbitrary code with root privileges.

System countermeasures: 2

patched against it is low. Since this is a recently discovered vulnerability the likelihood of systems being

Network countermeasures: 2

Without knowing what perimiter defenses are in place, this is a guess. Based on the assumption that the intrusion detection system is located inside the

firewall, this would indicate the packets have already reached the internal network. However, if the intrusion detection system is located outside the firewall and the firewall is blocking traffic on port 6112, this rating could be increased.

Attack severity:  $(5 + 5) - (2 + 2) = 6$ 

#### **Defensive Recommendation**

The Cert advisory recommends three approaches to protect against this vulnerability:

- Patch all systems running *dtspcd* with the appropriate patch from your vendor.
- Disable *dtspcd* until the patch can be appli ed.
- Block or restrict external access to port 6112.

For more information see http://www.kb.cert.org/vuls/id/172583

#### **Multiple Choice Test Question**

What is the most likely explanation for this trace?

```
Example 10<br>
Example 10<br>
Example 2000<br>
Example 2000<br>
Example 2000<br>
Example 2000<br>
COND<br>
COND<br>
COND<br>
COND<br>
COND<br>
COND<br>
COND<br>
COND<br>
COND<br>
COND<br>
COND<br>
COND<br>
COND<br>
COND<br>
COND<br>
COND<br>
C
Feb 10 22:35:59 216.38.192.53:6112 -> xxx.xxx.xxx.131:6112 SYN
******S* 
Feb 10 22:35:59 216.38.192.53:6112 -> xxx.xxx.xxx.132:6112 SYN
******S* 
Feb 10 22:35:59 216.38.192.53:6112 -> xxx.xxx.xxx.134:6112 SYN
******S* 
Feb 10 22:35:59 216.38.192.53:6112 -> xxx.xxx.xxx.130:6112 SYN
******S* 
Feb 10 22:35:59 216.38.192.53:6112 -> xxxx.xxx.143:6112 SYN
******S* 
Feb 10 22:35:59 216.38.192.53:6112 -> xxx.xxx.xxx.153:6112 SYN
******S* 
Feb 10 22:35:59 216.38.192.53:6112 -> xxx.xxx.xxx.152:6112 SYN
******S*
```
- A. Normal network traffic for the network game Diablo
- B. SYN Flood
- C. Reconnaissence scan looking for the *dtspcd* service
- D. The source address was probably spoofed

# **Assignment 3 – "Analyse This" Scenario**

#### **Executive Summary**

As requested, a security audit has been performed for your university network. Five consecutive days' of Snort data were provided for the period of Feb 15, 2002 to Feb 19, 2002.

Separate alert, scan and OOS (out -of-specification) logs were provided for each day. The log files used are listed in table 2, below:

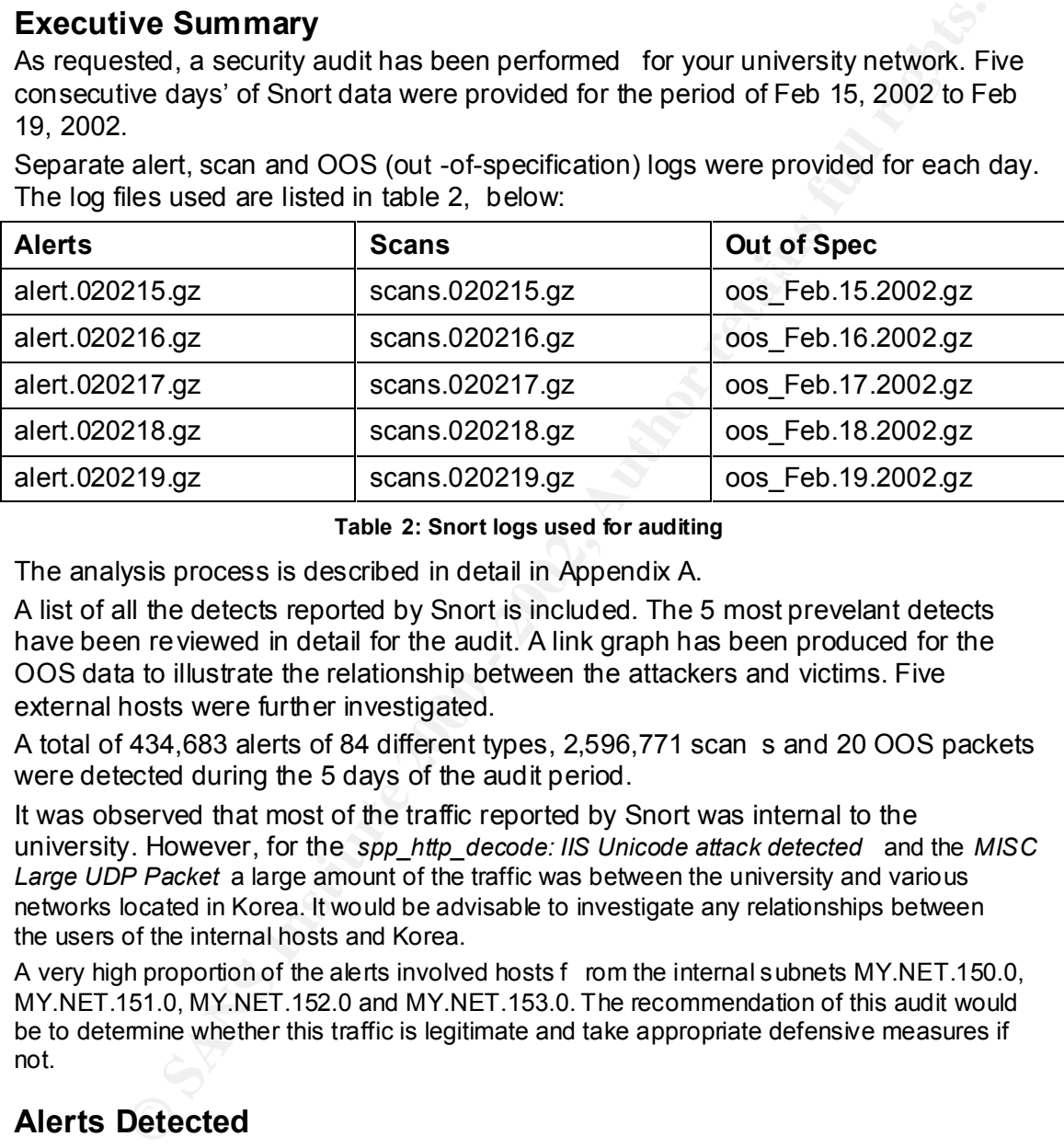

#### **Table 2: Snort logs used for auditing**

The analysis process is described in detail in Appendix A.

A list of all the detects reported by Snort is included. The 5 most prevelant detects have been reviewed in detail for the audit. A link graph has been produced for the OOS data to illustrate the relationship between the attackers and victims. Five external hosts were further investigated.

A total of 434,683 alerts of 84 different types, 2,596,771 scan s and 20 OOS packets were detected during the 5 days of the audit period.

It was observed that most of the traffic reported by Snort was internal to the university. However, for the *spp\_http\_decode: IIS Unicode attack detected* and the *MISC Large UDP Packet* a large amount of the traffic was between the university and various networks located in Korea. It would be advisable to investigate any relationships between the users of the internal hosts and Korea.

A very high proportion of the alerts involved hosts f rom the internal subnets MY.NET.150.0, MY.NET.151.0, MY.NET.152.0 and MY.NET.153.0. The recommendation of this audit would be to determine whether this traffic is legitimate and take appropriate defensive measures if not.

#### **Alerts Detected**

A total of 434,683 alerts of 84 different types were detected during the period of Feb 15, 2002 to Feb 19, 2002. Table 3, below, lists all the alerts, sorted by number of occurrences. The first 5 types of alerts are described in detail below.

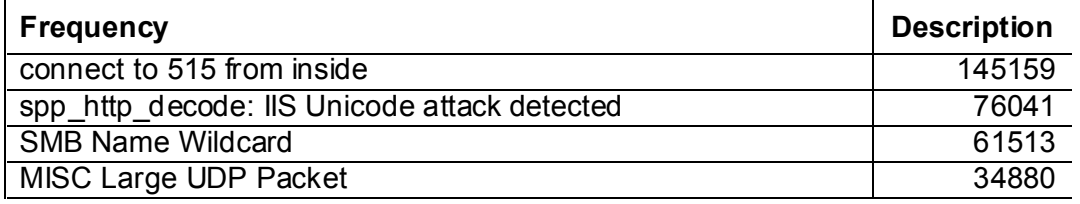

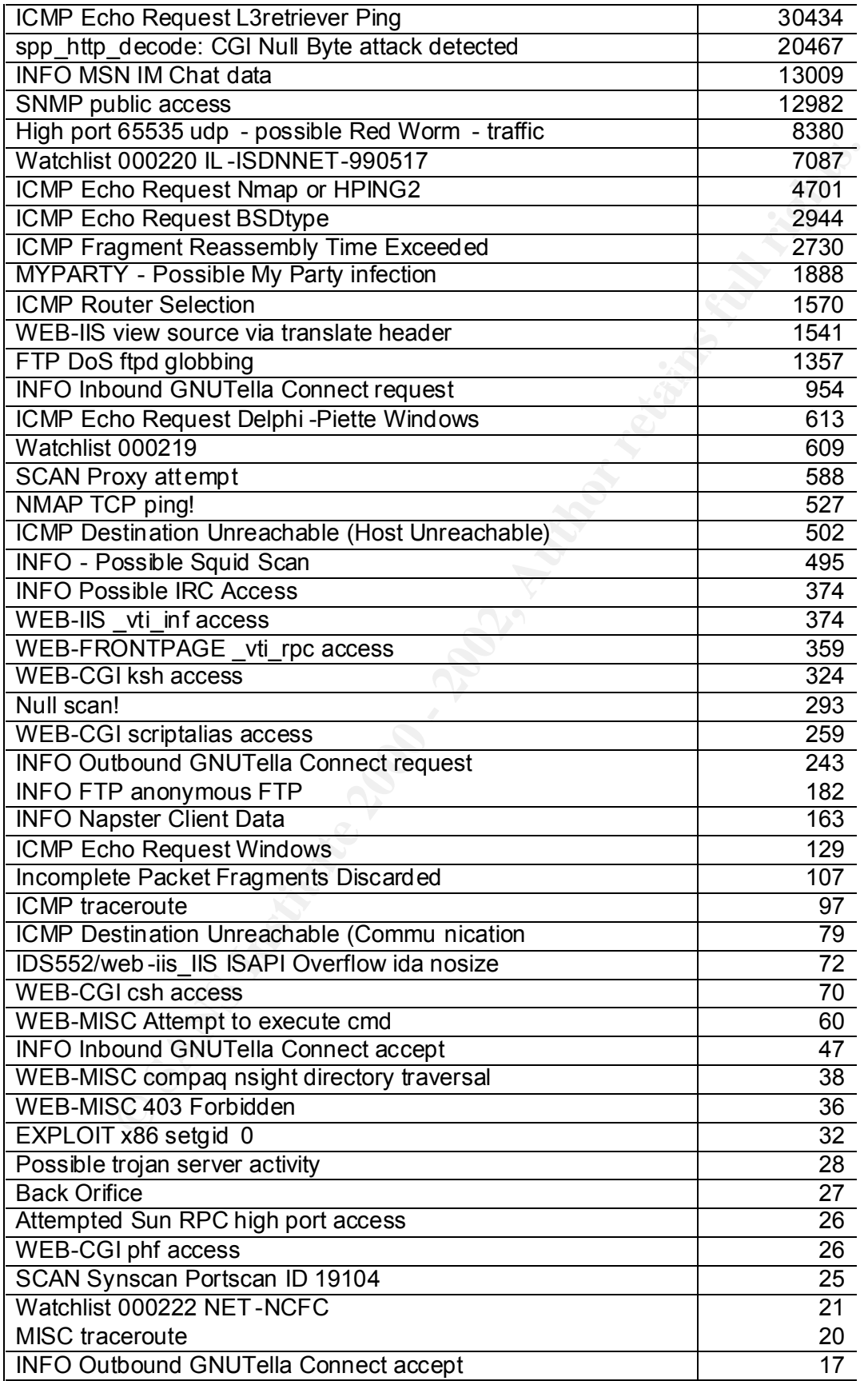

| Tiny Fragments - Possible Hostile Activity             | 16                                                      |                         |
|--------------------------------------------------------|---------------------------------------------------------|-------------------------|
| Port 55850 tcp - Possible myserver activity - ref.     | $\overline{15}$                                         |                         |
| <b>EXPLOIT NTPDX buffer overflow</b>                   | 14                                                      |                         |
| ICMP Destination Unreachable (Protocol Unreachable)    | $\overline{13}$                                         |                         |
| FTP CWD / - possible warez site                        | 13                                                      |                         |
| Queso fingerprint                                      |                                                         | 13                      |
| SMB CD                                                 |                                                         | 13                      |
| <b>EXPLOIT x86 NOOP</b>                                |                                                         | $\overline{11}$         |
| EXPLOIT x86 stealth noop                               |                                                         | $\overline{10}$         |
| <b>SCAN FIN</b>                                        |                                                         | $\overline{9}$          |
| EXPLOIT x86 setuid 0                                   |                                                         | 7                       |
| High port 65535 tcp - possible Red Worm - traffic      |                                                         | $\overline{7}$          |
| RFB - Possible WinVNC - 010708-1                       |                                                         | $\overline{6}$          |
| <b>SUNRPC highport access!</b>                         |                                                         | $\overline{5}$          |
| Port 55850 udp - Possible myserver activity - ref.     |                                                         | $\overline{4}$          |
| <b>WEB-CGI formmail access</b>                         |                                                         | $\overline{4}$          |
| <b>WEB-MISC ICQ Webfront HTTP DOS</b>                  |                                                         |                         |
| WEB-MISC http directory traversal                      |                                                         |                         |
| Virus - Possible MyRomeo Worm                          |                                                         |                         |
| <b>WEB-MISC whisker head</b>                           |                                                         |                         |
| <b>Fragmentation Overflow Attack</b>                   | $\frac{3}{2}$ $\frac{3}{2}$ $\frac{2}{2}$ $\frac{2}{1}$ |                         |
| <b>TCP SRC and DST outside network</b>                 |                                                         |                         |
| X11 outgoing                                           |                                                         |                         |
| DNS named ique ry attempt                              |                                                         | $\overline{\mathbf{1}}$ |
| <b>BACKDOOR NetMetro File List</b>                     | $\overline{\mathbf{1}}$                                 |                         |
| WEB-IIS encoding access                                | 1                                                       |                         |
| TFTP - External UDP connection to internal tftp server | 1                                                       |                         |
| TFTP - Internal UDP connection to external tftp server | 1                                                       |                         |
| Virus - Possible pif Worm                              | 1                                                       |                         |
| NIMDA - Attempt to execute cmd from cam pus host       | $\overline{1}$                                          |                         |
| x86 NOOP - unicode BUFFER OVERFLOW ATTACK              | $\overline{1}$                                          |                         |
| WEB-IIS asp-dot attempt                                |                                                         | 1                       |
|                                                        | Table 3: Alerts sorted by number of occurrences         |                         |
| <b>Connect to 515 From Inside</b>                      |                                                         |                         |
| The top 5 source IPs are listed in table 4, below:     |                                                         |                         |
| <b>Source IP</b>                                       | <b>No of Alerts</b>                                     | <b>No Destinatio</b>    |
| MY.NET.153.119                                         | 11981                                                   |                         |

**Table 3: Alerts sorted by number of occurrences**

## **Connect to 515 From Inside**

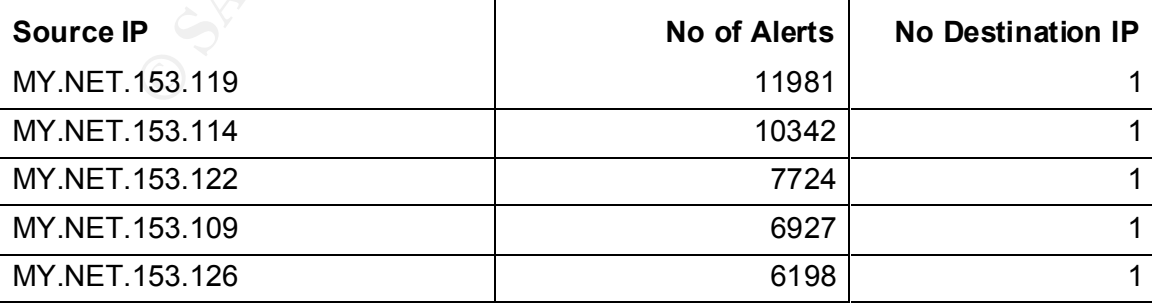

**Table 4: Top 5 source IPs for "Connect to 515 from inside"**

All the destination IPs are listed i n table 5, below:

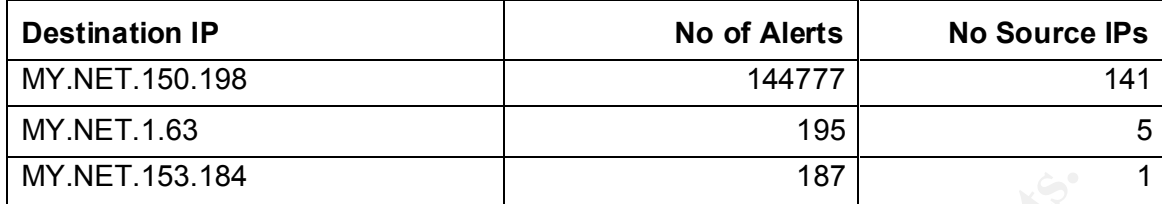

**Table 5: Destination IPs for "Connect to 515 from inside"**

#### **Sample Trace**

133.184<br>
Table 5: Destination IPs for "Connect to 515 from inside"<br>
Trace<br>
Trace<br>
Trace<br>
17:34:25.996344 [\*\*] connect to 515 from inside [\*\*]<br>
17:34:25.996344 [\*\*] connect to 515 from inside [\*\*]<br>
17:34:25.996932 [\*\*] conn 11. AF119 FA27 FA27 FA27 TA27 FA27 FA27 FA27 FA27 FA27 15-07:34:25.996932 [\*\*] connect to 515 from inside [\*\*] 02/15-07:34:25.996344 [\*\*] conn ect to 515 from inside [\*\*] MY.NET.153.114:2657 -> MY.NET.150.198:515 02/15-07:34:25.996412 [\*\*] connect to 515 from inside [\*\*] MY.NET.153.114:2657 -> MY.NET.150.198:515 MY.NET.153.114:2657 -> MY.NET.150.198:515 02/15-07:34:25.996999 [\*\*] connect to 515 from inside [\*\*] MY.NET.153.114:2657 -> MY.NET.150.198:515 02/15-07:34:25.999621 [\*\*] connect to 515 from inside [\*\*] MY.NET.153.114:2657 -> MY.NET.150.198:515

#### **Brief Description**

This detect indi cates an attacker attempting to exploit one of the following vulnerable services operating on port 515:

- A buffer overflow in the Solaris line printer daemon ( *in.lpd*) that may allow a remote intruder to gain root privileges or crash the printer daemon.
- *LPRng* (common in many open source systems) has a missing format string argument in at least two calls to the *syslog()* function. A remote user may be able to execute arbitrary code with elevated privileges. In addition, the printing service may be disrupted or disabled entirely.

Snort detected 145,159 alerts of port 515 being scanned from hosts within the univesity. These alerts were generated from 147 different source IPs, but directed at just 3 destinations. The host MY.NET.150.198 was the target of the vast majority of the scans, being scanned by most of the hosts on the MY.NET.152 and MY.NET.153 subnets. This may indicate that all (or at least most) of the hosts on these 2 subnets have been compromised. All the 195 scans against MY.NET.1.63 originated from 5 separate hosts all within the MY.NET.149 subnet possibly indicating internal users trying to exploit this host. Finally, MY.NET.153.184 received 187 scans, all from MY.NET.60.8 which was also one of the hosts responsible for scanning MY.NET.150.98. This m ay indicate that MY.NET.60.8 could be the host responsible for controlling all the potentially compromised hosts in MY.NET.152 and MY.NET.153.

#### **Defensive Recommendation**

It is highly recommended the Administrator patch the following three hosts: MY.NET.150.198, MY.NET.1.63 and MY.NET.153.184 for their respective vulnerability.

I would advise investigating MY.NET.60.8 to confirm if it is being used legitimately. It would also be very wise to check all the hosts in the MY.NET.152 and MY.NET.153 subnets for sign s of compromise.

#### **Correlation**

No correlations could be found with any previous students' practicals.

#### **ssp\_http\_decode: IIS Unicode Attack Detected**

The top 5 internal source IPs are listed in table 6, below:

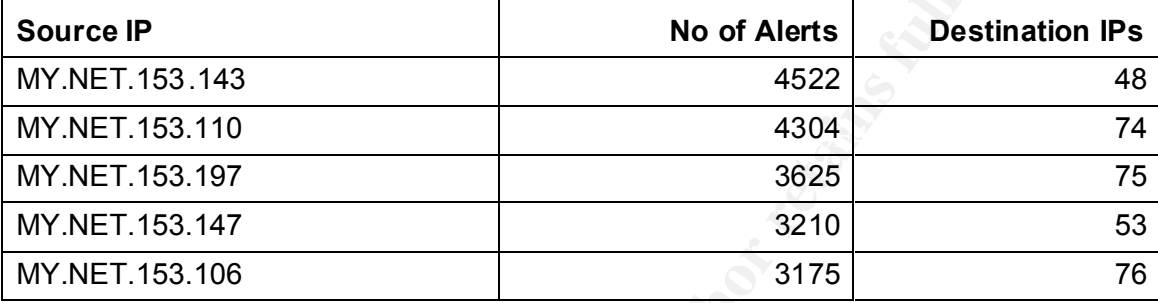

**Table 6: Top 5 internal source IPs for "ssp\_http\_decode: IIS Unicode Attack Detected"**

The external source IPs are listed i n table 7, below:

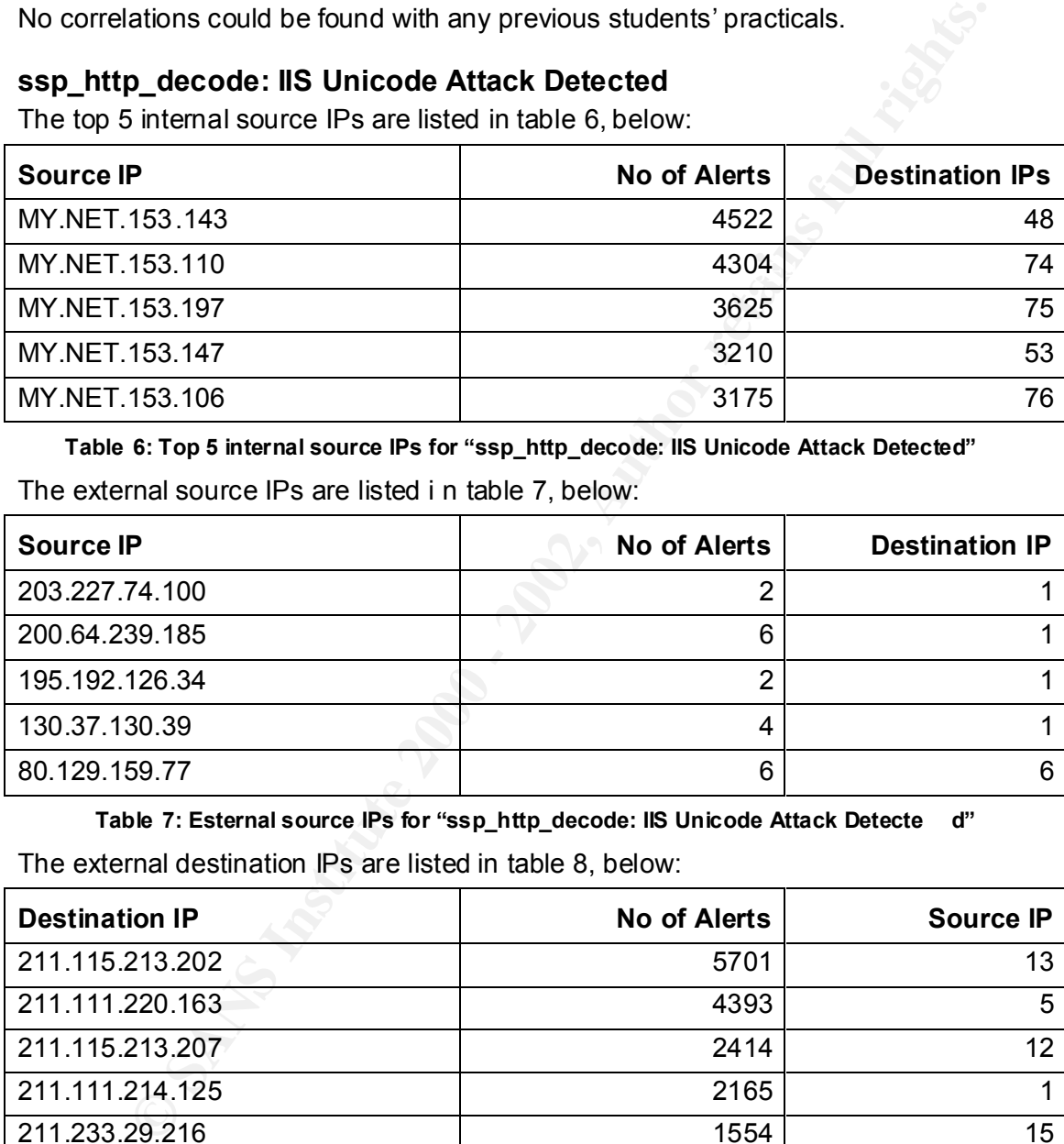

**Table 7: Esternal source IPs for "ssp\_http\_decode: IIS Unicode Attack Detecte d"**

The external destination IPs are listed in table 8, below:

![](_page_44_Picture_247.jpeg)

**Table 8: Top 5 exteral destinations for "ssp\_http\_decode: IIS Unicode Attack Detected"**

The top 5 internal destination IPs are listed in table 9, below:

![](_page_44_Picture_248.jpeg)

![](_page_45_Picture_270.jpeg)

**Table 9: Top 5 internal destinations for "ssp\_http\_decode: IIS Unicode Attack Detected"**

#### **Brief Description**

As with the *connect to 515 from inside* alerts, most of these 76,041 alerts were generated by hosts on the MY.N ET.152 and MY.NET.153 subnets. The subnet 211.0.0.0 was the most common destination, specifically 211.32.0.0 and 211.233.0. These subnets are located in Korea.

As can be seen in the first sample of this alert, it was generally associated with *WEB-MISC Attempt to execute cmd* alerts for traffic entering the university network.

#### **Sample Trace Sample Trace Sample Trace Sample Trace Sample Trace Sample Trace Sample Trace Sample Trace Sample Trace Sample Trace Sample Trace Sample Trace Sample Trace Sample Trace Sample Trac**

**Scription**<br> **Scription**<br> **E connect to 515 from inside alerts, most of these 76.041 alerts were<br>
Us also the MY.N ET.152 and MY.NET.153 subnets. The subnet<br>
Use to hydes on the MY.N ET.152 and MY.NET.153 subnets. The subn**  $02/15-05:42:11.541634$  [\*\*] WEB-MISC Attempt to execute cmd 02/15-05:42:07.645222 [\*\*] WEB -MISC Attempt to execute cmd  $[**]$  130.37.130.39:26336 -> MY.NET.5.241:80 02/15-05:42:08.006765 [\*\*] WEB -MISC Attempt to execute cmd  $[**]$  130.37.130.39:26355 -> MY.NET.5.241:80 02/15-05:42:08.347371 [\*\*] WEB -MISC Attempt to execute cmd  $[**]$  130.37.130.39:26378 -> MY.NET.5.241:80 02/15-05:42:08.706636 [\*\*] WEB -MISC Attempt to execute cmd  $[**]$  130.37.130.39:26406 -> MY.NET.5.241:80 02/15-05:42:09.077616 [\*\*] WEB -MISC Attempt to execute cmd  $[**]$  130.37.130.39:26420 -> MY.NET.5.241:80 02/15-05:42:09.790498 [\*\*] spp\_http\_decode: IIS Unicode attack detected [\*\*] 130.37.130.39:26453 -> MY.NET.5.241:80 02/15-05:42:09.790498 [\*\*] WEB-MISC Attempt to execute cmd  $[**]$  130.37.130.39:26453 -> MY.NET.5.241:80 02/15-05:42:10.125567 [\*\*] spp\_http\_decode: IIS Unicode attack detected [\*\*] 130.37.130.39:26468 -> MY.NET.5.241:80 02/15-05:42:10.125567 [\*\*] WEB -MISC Attempt to execute cmd  $\lceil * \rceil$  130.37.130.39:26 468 -> MY.NET.5.241:80 02/15-05:42:10.486039 [\*\*] spp\_http\_decode: IIS Unicode attack detected [\*\*] 130.37.130.39:26480 -> MY.NET.5.241:80 02/15-05:42:10.486039 [\*\*] WEB -MISC Attempt to execute cmd  $[**]$  130.37.130.39:26480 -> MY.NET.5.241:80 02/15-05:42:10.847752 [\*\*] spp http decode: IIS Unicode attack detected [\*\*] 130.37.130.39:26499 -> MY.NET.5.241:80 02/15-05:42:10.847752 [\*\*] WEB -MISC Attempt to execute cmd  $\lceil * \rceil$  130.37.130.39:26499 -> MY.NET.5.241:80 02/15-05:42:11.194714 [\*\*] WEB -MISC Attempt to execute cmd  $[**]$  130.37.130.39:26517 -> MY.NET.5.241:80  $[**]$  130.37.130.39:26533 -> MY.NET.5.241:80 02/15-05:42:11.905875 [\*\*] WEB -MISC Attempt to execute cmd  $[**]$  130.37.130.39:26550 -> MY.NET.5.241:80

02/15-05:42:12.257921 [\*\*] WEB -MISC Attempt to execute cmd  $[**]$  130.37.130.39:26567 -> MY.NET.5.241:80

This attack exploits the directory traversal vulnerability in Microsoft IIS 4.0, 5.0 and Windows98 Personal Web server. The attacker can gain access to any file on the local logical drive the *IUSR\_machinename* account has rights to. By default this account is a member of the Everyone and Users groups. This vunerability is commonly exploited by the Code Blue worm. For more detailed information see http://www.securityfocus.com/cgi-bin/vulns-item.pl?section=discussion&id=1806 :

traffic was leaving the unversity network. The best explanation for this is that Snort In the following sample each alerts was generated 3 times with identical time stamps. This was by far the most common occurrence with this alert (on some occassions up to 9 alerts with identical timestamps occurring), but only when the detected the s ame event with separate rules and therefore may be alerting on normal behaviour.

#### **Sample Trace**

or constant three that is a member of the European and User San American constrained the USR\_machinename account has rights to. By default this s a member of the Everyone and Users groups. This ware ability is in what the 02/15-07:32:05.522894 [\*\*] spp http decode: IIS Unicode attack detected [\*\*] MY.NET.150.97:2650 -> 207.200.89.193:80 02/15-07:32:05.522894 [\*\*] spp\_http\_decode: IIS Unicode attack detected [\*\*] MY.NET.150.97:2650 -> 207.200.89.193:80 02/15-07:32:05.522894 [\*\*] spp\_http\_decode: IIS Unicode attack detected [\*\*] MY.NET.150.97:2650 -> 207.200.89.193:80 02/15-07:32:05.933967 [\*\*] spp http decode: IIS Unicode attack detected  $[**]$  MY.NET.150.97:2651 -> 207.200.89.193:80 02/15-07:32:05.933967 [\*\*] spp http decode: IIS Unicode attack detected [\*\*] MY.NET.150.97:2651 -> 207.200.89.193:80 02/15-07:32:05.933967 [(\*\*) spp\_http\_decode: IIS Unicode attack detected [\*\*] MY.NET .150.97:2651 -> 207.200.89.193:80 On closer inspection, this problem is likely much smaller than it initially appeared. Only 20 of the alerts were generated from external hosts accessing the university network.

#### **Defensive Recommendation**

My advise would be to check the Snort rules in use and try to eliminate multiple detects for this event on outgoing traffic.

The most effective defense against this exploit is to ensure all Microsoft IIS 4.0, 5.0 and Windows 98 Personal Web Servers are patched. It would be w ise to remove these services from hosts that do not require them, according to the university's policy. Running reliable anti -virus software that is kept up to date would also help minimise the risk.

#### **Correlation**

Key final states and the AF19 FA27 2F94 9989 FA27 2F94 9989 FA27 2F94 9989 FA27 2F94 9980 FB5 06E4 A169 4E46 A No correlations could be found with any prev ious students' practicals or on DShield.

#### **SMB Name Wildcard**

The top 5 internal source IPs are listed in table 10, below:

![](_page_47_Picture_223.jpeg)

**Table 10: Top 5 internal source IPs for "SMB Name Wilcard"**

The external source IPs are listed in table 11, below:

![](_page_47_Picture_224.jpeg)

**Table 11: External source IPs for "SMB Name Wilcard"**

The top 5 destination IPS are listed in table 12, below:

![](_page_47_Picture_225.jpeg)

**Table 12: Top 5 destination IPs for "SMB Name Wilcard"**

#### **Sample traces**

02/15-00:00:07.544703 [\*\*] ICMP Echo Request L3retriever Ping  $[**]$  MY.NET.152.249 -> MY.NET.11.6 02/15-00:00:07.544878 [\*\*] SMB Name Wildcard [\*\*] MY.NET.152.249:137 -> MY.NET.11.6:137 02/15-00:00:07.545163 [\*\*] SMB Name Wildcard [\*\*] MY.NET.11.6:137 -> MY.NET.152.249:137

02/15-00:01:09.893286 [\*\*] ICMP Echo Request Nmap or HPING2 [\*\*] MY.NET.152.213 -> MY.NET.11.6 02/15-00:01:12.325559 [\*\*] SMB Name Wild card [\*\*] MY.NET.11.6:137 -> MY.NET.152.213:137

#### **Brief Description**

This is potentially part of a scan looking for Windows systems or Linux systems running the Samba service with unprotected network shares. The attacker may be aiming to compromise the system s, or it may be a worm looking for a means of propogation.

Only one of these 61513 alerts originated from an IP address outside the university (67.32.185.14). The remainder were either from MY.NET.x.x addresses or from one of the default addresses assigned when no DHCP server is available (169.254.22.29). This is normal behaviour for a network running NetBIOS NameSevices on port 137.

#### **Defensive Recommendation**

#### **Correlation**

## **MISC Large UDP Packet**

| However, this alert is made more intersting due to its associations. For each internal<br>occurrence of this event, it was alway s appearing in one of 2 patterns as shown in<br>the sample traces above. This likely indicates it is associated with some form of<br>network scanning. The "ICMP Echo Request L3Retriever Ping" is explained in detail<br>later. The "ICMP Echo Request Nmap or HPING2" i s not covered in this paper.                                                                     |                     |                        |  |  |  |
|----------------------------------------------------------------------------------------------------|---------------------|------------------------|--|--|--|
| <b>Defensive Recommendation</b>                                                                                                    |                     |                        |  |  |  |
| Since the problem is primarily an internal one, is would be safe to assume that<br>perimiter security is in place to prevent NetBIOS traffic from entering and leaving the<br>network. The advise would be to di sable Windows networking shares or preferably<br>NetBIOS on the Microsoft hosts and Samba on the Linux hosts if sharing is not<br>required, in line with the university's policy. For those hosts that do need to share<br>files, ensure strong passwords are used to pro tect the shares. |                     |                        |  |  |  |
| <b>Correlation</b>                                                                                                    |                     |                        |  |  |  |
| No correlations could be found with any previous students' practicals.                                                                                                    |                     |                        |  |  |  |
| <b>MISC Large UDP Packet</b><br>The top 5 source IPs are listed in table 13, below:                                                                                                    |                     |                        |  |  |  |
| <b>Source IP</b>                                                                                                    | <b>No of Alerts</b> | <b>Destination IPs</b> |  |  |  |
| 209.177.65.18                                                                                                    | 7749                | $\overline{2}$         |  |  |  |
| 63.240.15.205                                                                                                    | 5444                | 1                      |  |  |  |
| 216.54.221.197                                                                                                    | 4759                | $\overline{1}$         |  |  |  |
| 210.220.161.101                                                                                                    | 3817                | $\mathbf{1}$           |  |  |  |
| 63.240.15.204                                                                                                    | 2471                | 1                      |  |  |  |
| Table 13: Source IPs for "Misc large UDP packet"                                                                                                    |                     |                        |  |  |  |
| The top 5 destination IPs are listed in table 14, below:                                                                                                    |                     |                        |  |  |  |
| <b>Destination IP</b><br><b>No of Alerts</b><br><b>Source IPs</b>                                                                                                    |                     |                        |  |  |  |
| MY.NET.153.197<br>5<br>11383                                                                                                    |                     |                        |  |  |  |
| MY.NET.152.163<br>$\mathbf{1}$<br>5366                                                                                                    |                     |                        |  |  |  |

**Table 13: Source IPs for "Misc large UDP packet"**

![](_page_48_Picture_221.jpeg)

Table 14: Destination IPs for "Misc large UDP packet"

#### **Sample Trace**

02/15-08:32:14.718034 [\*\*] MISC Large UDP Packet [\*\*] 211.233.70 .162:3948 -> MY.NET.153.196:1612

02/15-12:30:56.338359 [\*\*] MISC Large UDP Packet [\*\*] 61.78.53.74:4543 -> MY.NET.153.165:1323

02/15-12:30:56.463555 [\*\*] MISC Large UDP Packet [\*\*] 61.78.53.74:4543 -> MY.NET.153.165:1323 02/15-12:30:56.672696 [\*\*] MIS C Large UDP Packet [\*\*] 61.78.53.74:4543 -> MY.NET.153.165:1323 02/15-12:30:56.745068 [\*\*] MISC Large UDP Packet [\*\*] 61.78.53.74:4543 -> MY.NET.153.165:1323

#### **Brief Description**

This alert was detected 34,880 times over the 5 day period analysed.

It is possible to use UDP packets for DOS attacks. Since only one host is being targetted at a time this is one possible explanation of this attack. However the packet rate never seems to exceed about 10 per second, probably averaging about 6 -8 per second, thus eliminating that theory. Since the packets are UDP and no acknowledgement is expected, there is a high probability the source IP addresses are spoofed.

**C3056 Professor** (**C**<sup>1</sup>) In MSC Large ODP Packet [<sup>1</sup>] 61.78.53.74.4543 -><br> **C30.56.672886** [<sup>1</sup>] MISC Large UDP Packet [<sup>1</sup>] 61.78.53.74.4543 -><br> **153.165.1323**<br> **C30.56.745088** [<sup>1</sup>] MISC Large UDP Packet [<sup>1</sup>] 61.78.5 As with the other alerts discussed previously, the internal subnets MY.NET.152.0 and MY.NET.153.0 are the mo st effected by this attack. It is also interesting to note that 1,972 of these alerts had a source port of 0 and of those, 1,938 also had a destination port of 0. Many other alerts detected many successive packets from the same host without the source port changing. Both these observations are likely indicators of crafted packets. Some of these attacks appear to involve 3 or 4 hosts from the same external subnet targetting one host within the university.

#### **Defensive Recommendation**

Block UDP at the perimiter f irewalls except for the ports required by approved services. Disable unnecessary services on hosts.

#### **Correlation**

No correlations were found for the source IP addresses with previous students' practicals. Rick Yuen ( http://www.giac.org/practical/Rick\_Yuen\_GCIA.doc ) reported other destinations within the MY.NET.153.0 subnet (MY.NET.153.187, MY.NET.153.185 and MY.NET.153.149) being targetted in the same way.

#### **ICMP Echo request L3Retriever Ping**

#### **Brief Description**

The top 5 source Ips are listed in table 15, below:

![](_page_49_Picture_204.jpeg)

![](_page_50_Picture_224.jpeg)

#### **Table 15: Source IPs for "ICMP Echo Request L3Retriever Ping"**

The top 5 internal destination IPs are listed in table 16, below:

![](_page_50_Picture_225.jpeg)

Table 16: Internal destination IPs for "ICMP Echo Request L3Retriever Ping"

The external destination IP is listed in table 17, below:

![](_page_50_Picture_226.jpeg)

#### **Table 17: External destination IP for "ICMP Echo Request L3Retriever Ping"**

These alerts are the result of scans performed by L -3 Network Security's Retriever (which has now been bought out by Symantec). For more information on this product see: http://www.symantec.com/press/security/n990525\_ns.html

Yet again, the MY.NET.150.0, MY.NET.151.0 and MY.NET.152.0 subnets featured largely in these events. Also, the hosts MY.NET.11.5, MY.NET.11.6 and MY.NET.11.7 were the key targets.

As highlighted under the "SMB Name Wildcard" description, the sample traces indicate it occurs in conjunction with *SMB Name Wildcard* alerts when both source and destination are internal:

#### **Sample Trace**

```
02/15-00:00:07.544703 [* *] ICMP Echo Request L3retriever Ping 
[**] MY.NET.152.249 -> MY.NET.11.6
02/15-00:00:07.544878 [**] SMB Name Wildcard [**]
MY.NET.152.249:137 -> MY.NET.11.6:137
02/15-00:00:07.545163 [**] SMB Name Wildcard [**]
MY.NET.11.6:137 -> MY.NET.152.249:137
```
This correlation doesn't exist when either of the hosts are external:

#### **Sample Trace**

```
[**] MY.NET.150.103 -> 216.32.244.30
02/19-17:15:26.062308 [**] ICMP Echo Request L3retriever Ping 
[**] MY.NET.150.103 -> 216.32.244.30
02/19-17:15:28.412329 [**] ICMP Echo Request L3retriever Ping
```
#### **Defensive Recommendation**

Investigate the hosts on the MY.NET.150.0, MY.NET.151.0 and MY.NET.152.0 subnets (especially those listed in the top 5 source hosts) for existence of the  $L_{-}$ -3

Retriever software and verify whether it is being u sed legitimately. If not remove it from those hosts.

#### **Correlation**

No correlations could be found with any previous students' practicals.

# **OOS Data Link Graph**

MY.NET.150.133 was the main target for OOS packets, receiving 10 from 7 different hosts. All These p ackets were aimed at TCP port 1214 (kazaa). A variety of flags were set as is shown in figure 5, below.

![](_page_51_Figure_6.jpeg)

#### **Top Talkers**

Below are lists of the top 10 talkers in various categories:

![](_page_51_Picture_111.jpeg)

![](_page_52_Picture_251.jpeg)

#### **Table 18: Top 10 Internal sources**

![](_page_52_Picture_252.jpeg)

#### **Table 19: Top 10 External Sources**

![](_page_52_Picture_253.jpeg)

#### **Table 20: Top 10 Internal Destinations**

![](_page_52_Picture_254.jpeg)

**Table 21: Top 10 External Destinations** 

#### **Five External Sources for Further Investigation**

The first four external IP addresses were chosen for further investigation because they represented the four top -talking subnets betwe en source and destination

addresses. The subnet 205.188.228.0 appeared 5 ftimes between these two lists. The fifth address was chosen since it was the top -talker outside of the United States.

#### **209.10.239.135**

```
CONSILIATE AND AUTHER CONSILIATES AND AUTHRET CONSILERATION<br>
NY, NY 10012<br>
NY, NY 10012<br>
NET<br>
NET AME: CONSILERAT SUBDABLES<br>
NET AME: CONSILERAT SUBDABLES<br>
NET AME: 209.10.0.0 - 209.11.223.255<br>
NAMINIBULOGIX.NET<br>
COOT CO
Netblock: <u>209.10.0.0</u> - <u>209.11.223.255</u>
Netblock: 205.188.0.0 - 205.188.255.255
Server used for this query: http://www.arin.net/ whois
      Globix Corporation ( NETBLK-GLOBIXBLK3)
           295 Lafayette St - 3rd Fl
           NY, NY 10012
           US
           Netname: GLOBIXBLK3
           Maintainer: PFMC
           Coordinator:
               Hostmaster, Globix Corporation ( GCH2-ARIN) arin-
      admin@GLOBIX.NET
               +1-212-334-8500 (FAX) 212.334.8615
           Domain System inverse mapping provided by:
          Z1.NS.NYC1.GLOBIX.NET 209.10.66.55
           Z1.NS.SJC1.GLOBIX.NET 209.10.34.55
           Z1.NS.LHR1.GLOBIX.NET 212.111.32.38
           ADDRESSES WITHIN THIS BLOCK ARE NON -PORTABLE
           Record last updated on 05 -Apr-2001.
           Database last updated on 22 -Mar-2002 19:57:54 EDT.
205.188.228.1
Server used for this query: http://www.arin.net/whois
      America Online, Inc ( NETBLK-AOL-DTC)
           22080 Pacific Blvd
          Sterling, VA 20166
           US
           Netname: AOL -DTC
           Coordinator:
               America Online, Inc. ( AOL-NOC-ARIN) 
      domains@AOL.NET
```

```
DNS-01.NS.AOL.COM <u>152.163.159.232</u><br>
DNS-02.NS.AOL.COM <u>205.188.157.232</u><br>
Record last updated on 27-Apr-1998.<br>
O.414<br>
O.416<br>
O.416<br>
O.416<br>
C.400<br>
C.400<br>
C.400<br>
C.400<br>
C.400<br>
C.400<br>
C.400<br>
C.400<br>
C.
Server used for this query: http://www.arin.net/whois
Coordinator:
              703-265-4670
           Domain System inverse mapping provided by:
           DNS-01.NS.AOL.COM 152.163.159.232
           DNS-02.NS.AOL.COM 205.188.157.232
           Record last updated on 27 -Apr-1998.
           Database last updated on 22 -Mar-2002 19:57:54 EDT.
63.215.70.141
      Streaming Media Corporation (NETBLK-NETBLK-STRM8)
           6446 South Kenton Street, Suite 130
          Englewood, CO 80111
          US
          Netname: NETBLK -STRM8
          Netblock: 63.215.70.0 - 63.215.70.255
           Coordinator:
              Hostmaster, SMC ( ZH58-ARIN) hostmaster@smc.net
              720-875-0700
           Record last updated on 13 -Jun-2001.
           Database last updated on 22 -Mar-2002 19:57:54 EDT.
209.177.65.18
Server used for this query: http://www.arin.net/whois
      NCI Technologies, Inc. ( NETBLK-NCI-BLK-1)
           PO Box 376
          Philipsburg, PA 16866
          US
         Netname: NCI-BLK-1
          Netblock: 209.177.64.0 - 209.177.95.255
          Maintainer: NCIT
              Bezilla, Daniel B. ( DB1208-ARIN) dan@NCITECH.COM
              +1-814-342-7030 ext. 7102 (FAX) 81 4-342-7033
```
Domain System inverse mapping provided by:

![](_page_55_Picture_163.jpeg)

[ Technical Contact Information ]

![](_page_56_Picture_58.jpeg)

# **Appendix A**

## **Ananlysis Process for Assignment 3 – "Analyse This"**

#### **Tools Used for Analysis**

- Grep (Windows version)
- Sed (Windows version)
- Active Perl (Windows version)
- Microsoft Access 2000
- Microsoft Excel 2000
- Key fingerprint = AF19 FA27 2F94 998D FDB5 DE3D F8B5 06E4 A169 4E46 • Microsoft Visio 2002

## **Web Sites Used for Whois and NSLookup**

- http://www.arin.net/whos/index.html
- http://www.ripe.net
- http://whois.apnic.net
- http://whois.nic.or.kr/english
- http://www.amnesi.com/hostinfo/ipinfo
- http://www.samspade.org/
- http://www.dshield.org

#### **Web Sites Used for Alert Descriptions**

- http://www.sans.org
- http://www.snort.org
- http://www.cert.org
- http://cve.mitre.org
- http://www.securityfocus.com

The following Internet search engines were used also:

• http://www.google.com

# **We Sites Used to Look Up Port Numbers**

- http://www.snort.org/ports.html
- **Sed for Analysis**<br>
ep (Windows version)<br>
ed (Windows version)<br>
tive Perl (Windows version)<br>
crosoft Kacess 2000<br>
crosoft Kislo 2002<br> **es Used for Whois and NSLookup**<br>
<u>m://www.arn.net/whos/index.html</u><br>
<u>m://www.arn.net/wh</u> • http://www.iana.org/assignm ents/port-numbers
- http://advice.networkice.com/advice/exploits/ports

#### **Published References**

- Northcutt, Stephen, Cooper, Mark, Fearnow ,Matt and Frederick, Karen, "Intrusion Signatures and A nalysis", New Riders Publishing, January 2001
- erprint = AF19 Fax7 Particle of the 3D Fax7 Particle of the 2D F and 2D Fax1 and 3D Fax1 and 3D Fax1 and 3D Fa<br>• Cole, Eric, "Hackers Beware", New Riders Publishing, August 2001
	- Northcutt, Stephen and Novak, Judy, "Network Intrusion Detection, An Analysts Handbook", 2<sup>nd</sup> Edition, New Riders Publishing, 2000
- The SANS Instit ute, "TCP/IP for Intrusion Detection and Firewalls", course reference, Capitol SANS
- The SANS Institute, "Network Traffic Analysis Using TCPDump", course reference, Capitol SANS
- Stevens, W. Richard "TCP/IP Illustrated, Volume 1" Addison -Wesley, 1994

# **Alert Files**

**Solution** The meadler of the mean of the state and the small number of 2002/19 clean were merged toget<br>
files alert 020215 clean through alert 020219 clean were merged toget<br>
files alert 020215 clean through alert 020219 The alert files *alert.020215.clean* through *alert.020219.clean* were merged together into one file called *alertraw.txt.* Then I used Alan Woodroffe's (http://www.sans.org/y2k/pract ical/Alan\_Woodroffe\_GCIA.doc ) *alert.sed* file altered to suit the Windows version of *sed.exe* to remove all the portscan entries and to convert the file into a semi -colon seperated file with the following fields:

date, time, fraction, source ip, source port , dest ip, dest port, description This was performed with following command:

grep ^[01][0-9]/[0-9][0-9]- alertraw.txt | grep –v spp portscan | sed -f alert.sed > alertout.txt

Semi-colons used as the delimiters since some of the description fields contained commas in the text. The resulting file was then imported into Microsoft Access. Various reports and queries were written to manipulate the data into the formats required for this audit.

# **Scans Data**

The scans files *scans.020215.clean* through *scans.020219.*clean were also merged together into a filed called scansraw.txt. Again, Alan Woodroffe's *scans.sed* was altered for Windows to convert the file into a semi -colon seperated file with the same fields as for the alerts data. The following command was used in th is instance:

```
grep \land[A-Z][a-z][a-z]. scansraw.txt | sed -f scans.sed >
     scansout.txt
```
To produce the top talkers list, the *Source IP* and *Destination IP* fields from both *alertout.txt* and *scansout.txt* files were imported into a second Access database and the tables were merged using a merge query.

This second database was created to be a more manageable size, speeding up the process of deteriming the top talkers.

# **OOS Data**

Due to the small number of OOS packets in the 5 days audited, this data was analysed manual ly. The following fields were copied into a Microsoft Excel 2000 spreadsheet named *OOS\_Data.xls* :

Source ip, Source port, Dest ip, Dest port, Flags

The data was then sorted first by *Dest IP*, then by *Dest Port*, then by *Source IP*. The resulting link graph was drawn in Microsoft Visio 2002 and saved as JPEG file named *OOS\_Link.jpg* . This file was then embedded into this Word document.

If, however, a larger number of OOS packets were to be analysed, a more automated process, similar to those used for the Alerts a nd Scans data would save much time.